Handheld

Deutsch

EasyGuide

# Pocket LOOX N/C Series

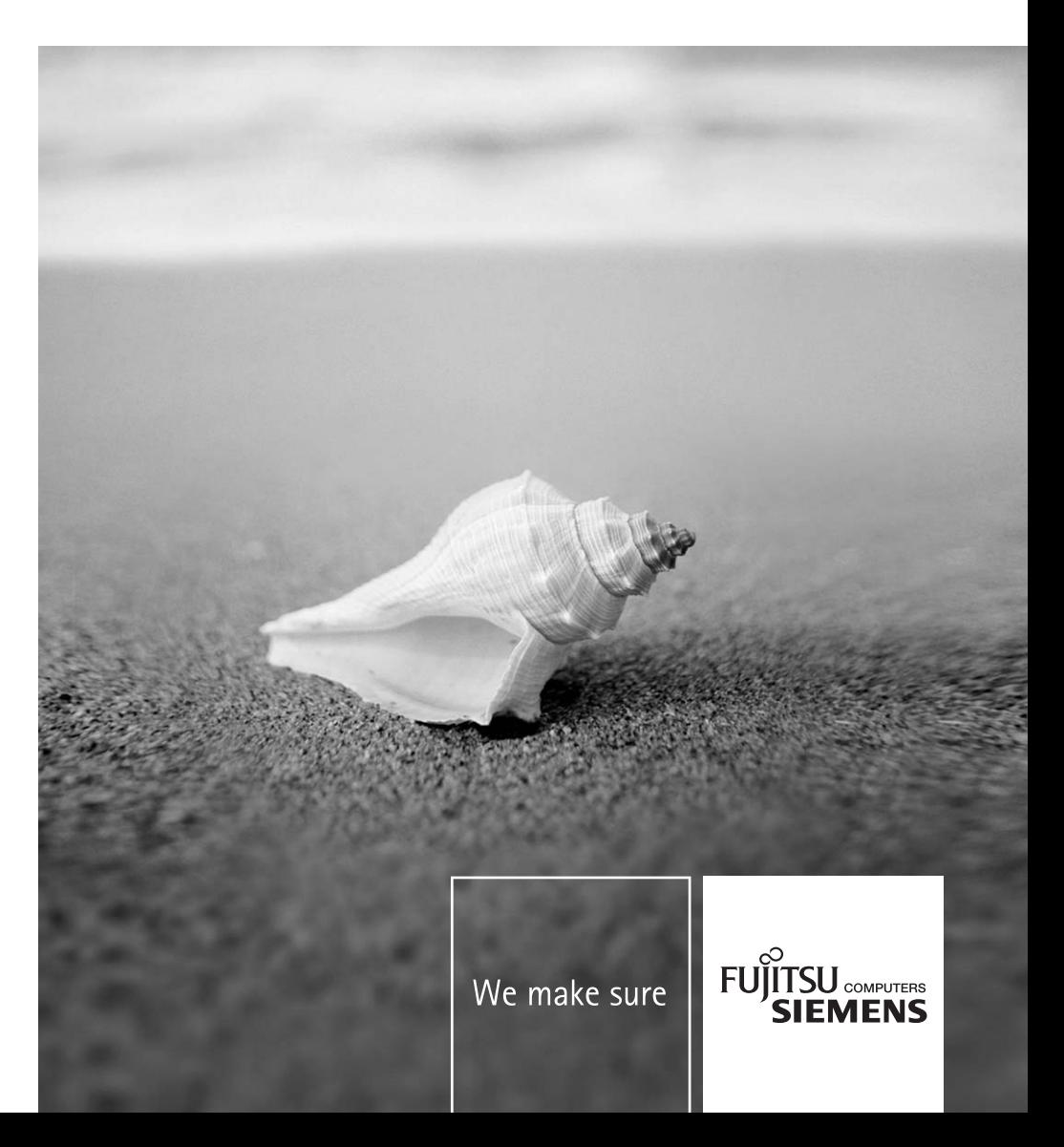

# Sie haben

... technische Fragen oder Probleme?

Wenden Sie sich bitte an:

- unsere Hotline/Help Desk
- (siehe Help Desk-Liste oder im Internet: *www.fujitsu-siemens.com/helpdesk*)
- Ihren zuständigen Vertriebspartner
- Ihre Verkaufsstelle

Weitere Informationen finden Sie in den Handbüchern "Sicherheit" und "Garantie".

Aktuelle Informationen zu unseren Produkten, Tipps, Updates usw. finden Sie im Internet: *www.fujitsu-siemens.com*

Dieses Handbuch wurde erstellt von Xerox Global Services. Herausgegeben von Fujitsu Siemens Computers GmbH

Ausgabe 3, März 2006

Bestell-Nr.: **A26391-K165-Z120-1-19**

Ihr Pocket LOOX

Wichtige Hinweise

# **Pocket LOOX N/C Series**

Pocket-PC bedienen

Pocket-PC konfigurieren

Pocket-PC mit anderen Geräten verbinden und **EasyGuide** vernetzen

> Problemlösungen und **Tipps**

Technische Daten

**Stichwörter** 

**Ausgabe 3, März 2006** 

Adobe und Acrobat sind Warenzeichen von Adobe Systems Incorporated, die in bestimmten Ländern geschützt sein können.

Intel ist ein eingetragenes Warenzeichen, XScale ist Warenzeichen der Intel Corporation, U.S.A.

Microsoft, Windows und ActiveSync sind eingetragene Warenzeichen der Microsoft **Corporation** 

Windows Mobile ist ein Warenzeichen der Microsoft Corporation.

Das SD Logo ist ein Warenzeichen von Secure Digital.

Die Bluetooth Warenzeichen sind Eigentum von Bluetooth SIG, Inc., U.S.A. lizensiert für Fujitsu Siemens Computers GmbH.

Alle weiteren genannten Warenzeichen sind Warenzeichen oder eingetragene Warenzeichen der jeweiligen Inhaber und werden als geschützt anerkannt.

Copyright © Fujitsu Siemens Computers GmbH 2006

Alle Rechte vorbehalten, insbesondere (auch auszugsweise) die der Übersetzung, des Nachdrucks, der Wiedergabe durch Kopieren oder ähnliche Verfahren.

Zuwiderhandlungen verpflichten zu Schadenersatz.

Alle Rechte vorbehalten, insbesondere für den Fall der Patenterteilung oder GM-Eintragung.

Liefermöglichkeiten und technische Änderungen vorbehalten.

# **Inhalt**

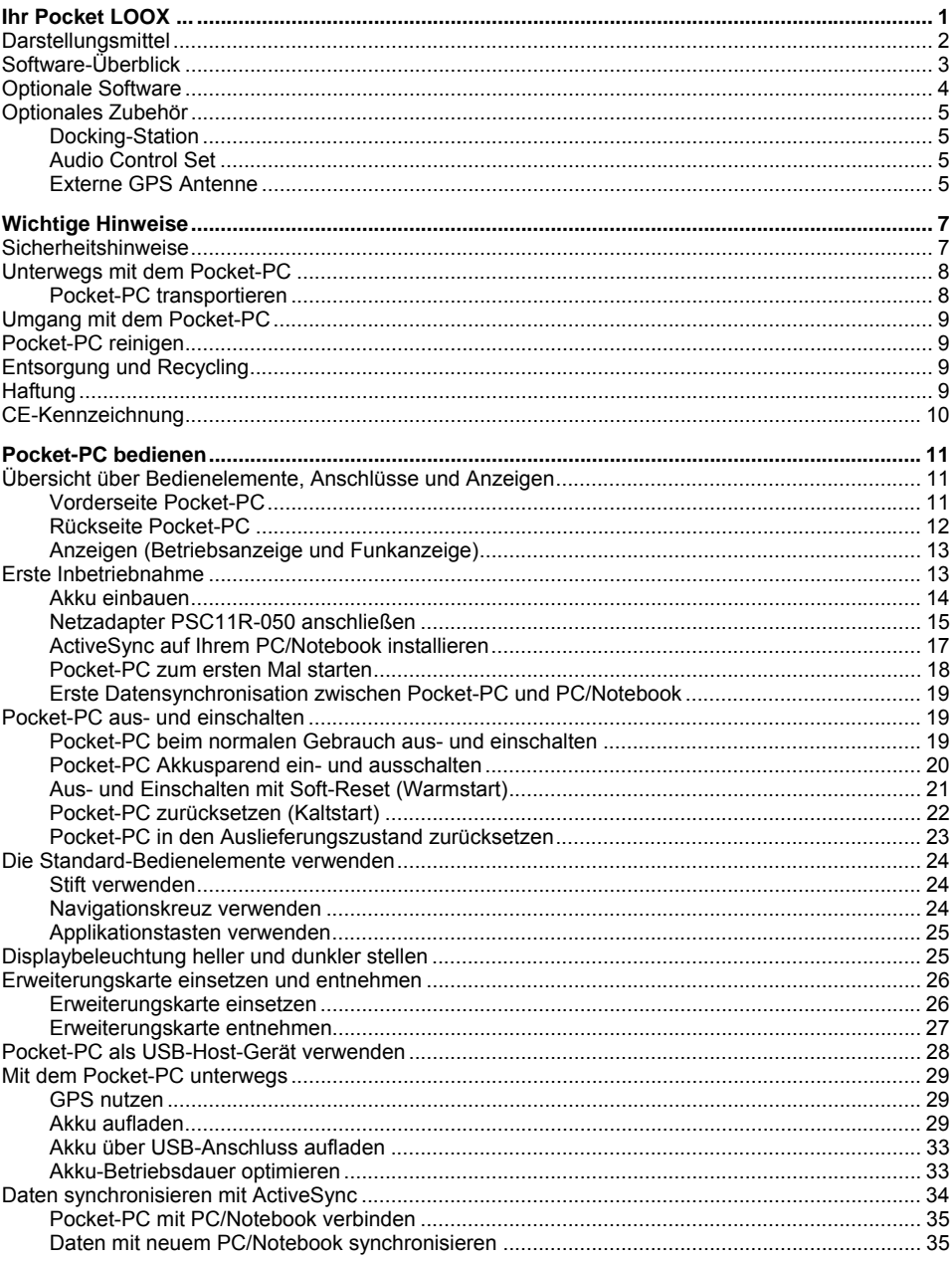

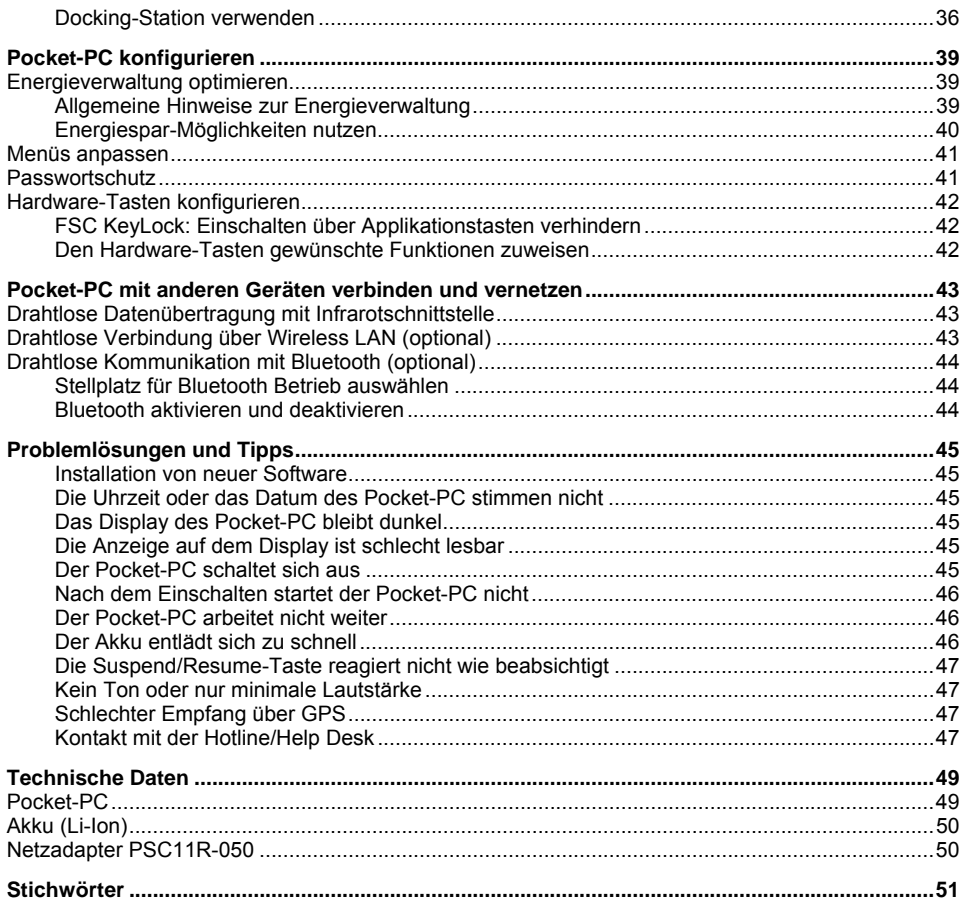

# <span id="page-8-0"></span>**Ihr Pocket LOOX ...**

... ist mit den Office-Anwendungen *Microsoft Word*, *Excel* und *Outlook* ausgestattet. In *Outlook* können Sie nicht nur Mails empfangen und senden, sondern auch Ihre Termine verwalten und sich an Ihre Aufgaben erinnern lassen. Sie können unterwegs auf Namen, Mail-Adressen und Telefonnummern zurückgreifen. Notizen können Sie in schriftlicher oder wie bei einem Diktiergerät in mündlicher Form ablegen. Speicherkarten sorgen dafür, dass auch große Datenmengen zuverlässig mitgeführt werden können.

Installieren Sie *ActiveSync* auf Ihrem Notebook oder PC, verbinden Sie den Pocket LOOX mit Ihrem Notebook oder PC und schon können Sie Ihre Daten synchronisieren. Im Büro überspielen Sie Ihre gesammelten Daten und neu angelegten Dokumente dann mühelos auf Ihr Notebook oder Ihren PC.

Mit der optionalen USB-Host-Leitung können Sie Ihren Pocket LOOX als USB-Host-Gerät verwenden. Sie können unterschiedliche USB-Geräte wie zum Beispiel einen MEMORYBIRD an den Pocket-PC anschließen.

Lesen Sie unterwegs Ihr Lieblingsbuch ganz bequem auf dem Display oder nutzen Sie den MP3- Player. Stecken Sie die Speicherkarte einer Digitalkamera in den Steckplatz und Sie können die Fotos auf dem Display betrachten.

Je nach Ausstattung durch Infrarot oder auch Bluetooth und Wireless LAN können Sie im Büro und unterwegs auch ohne lästige Leitungen Verbindung zu anderen Geräten aufnehmen. Den Pocket LOOX bringen Sie ins Internet zum Beispiel mit Bluetooth über Ihr Bluetooth-fähiges Handy. Mit dem *Internet Explorer* können Sie sowohl Web- als auch WAP-Seiten aufrufen.

Mit einem GPS-Empfänger und einer Navigations-Software können Sie den Pocket-PC als Navigationssystem verwenden.

Weitere Informationen zu Ihrem Pocket-PC und zum Betriebssystem *Windows Mobile* sind in folgenden Dokumenten enthalten:

- in den Handbüchern "Sicherheit" und "Garantie"
- in der Hilfe auf Ihrem Pocket-PC
- in den Dateien auf der Microsoft Getting Started CD (z. B. *\*.TXT*, *\*.PDF*)

# <span id="page-9-0"></span>**Darstellungsmittel**

In diesem Handbuch werden folgende Darstellungsmittel verwendet:

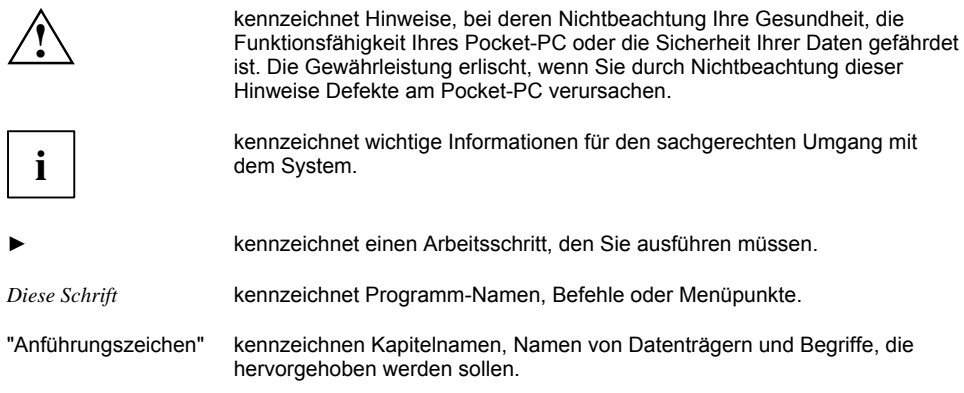

# <span id="page-10-0"></span>**Software-Überblick**

In der folgenden Tabelle finden Sie einen Überblick über die wichtigsten Programme, die auf Ihrem Pocket-PC bereits installiert sind und wo Sie Hinweise für die Bedienung dieser Programme finden.

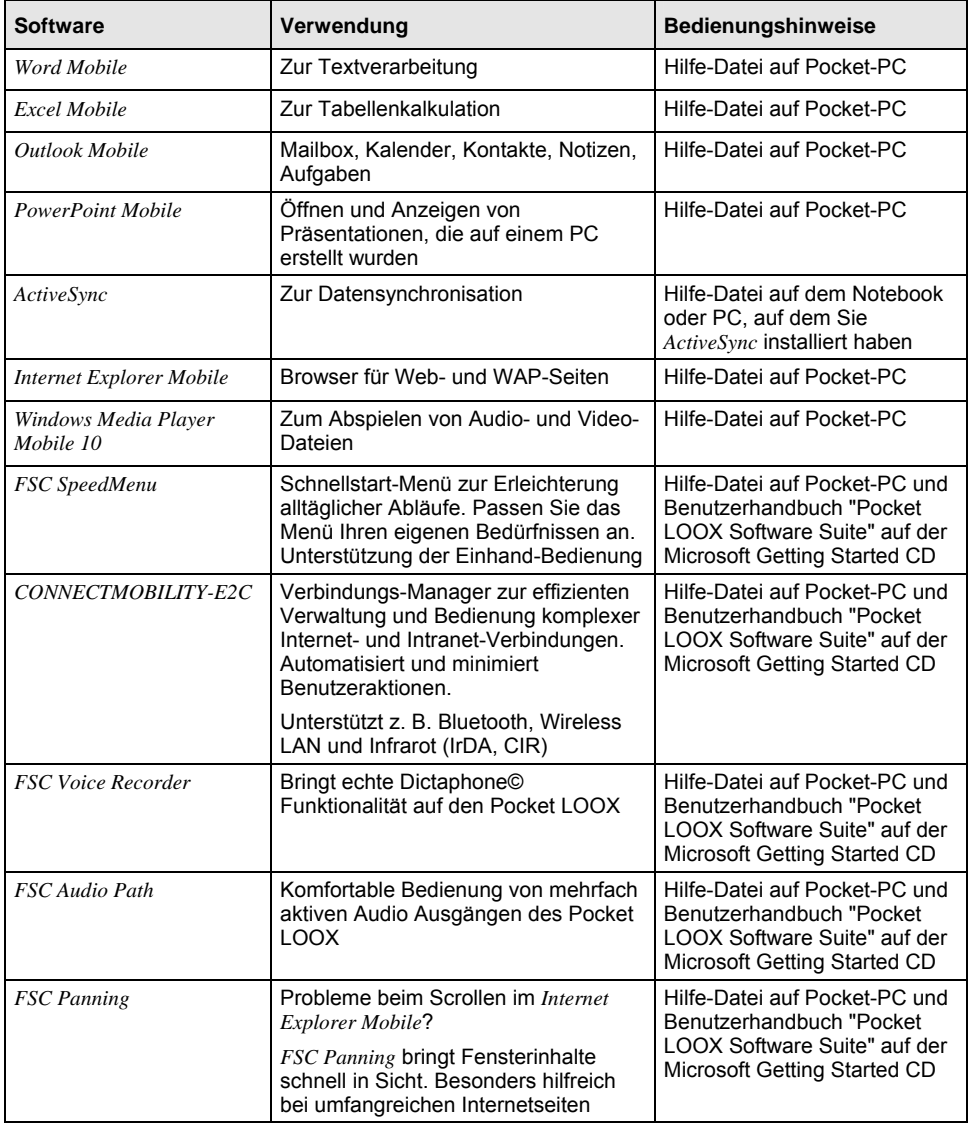

<span id="page-11-0"></span>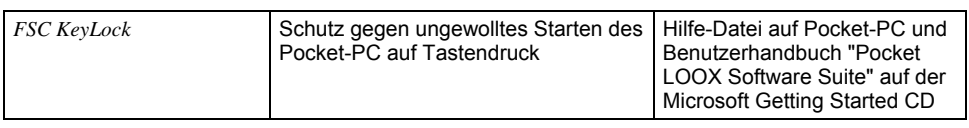

# **Optionale Software**

In der folgenden Tabelle finden Sie einen Überblick über die Programme, die je nach Geräte-Variante oder Softwareinstallation auf Ihrem Pocket-PC bereits installiert sind und Informationen dazu, wo Sie Hinweise für die Bedienung dieser Programme finden.

Zusätzlich dazu können Sie über PocketChoice nachträglich eine Vielzahl von Programmen installieren.

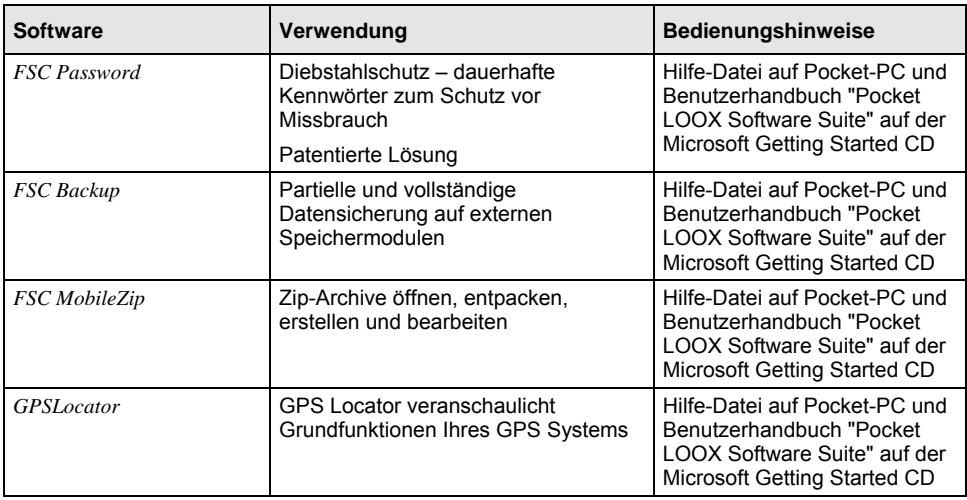

# <span id="page-12-0"></span>**Optionales Zubehör**

Um das Arbeiten mit dem Pocket-PC einfacher und komfortabler zu gestalten, bieten wir eine Vielzahl von Zubehör an. Informationen über weiteres Zubehör zu Ihrem Pocket LOOX finden Sie im Internet unter *www.fujitsu siemens.com/accessories*.

Im folgenden finden Sie eine Kurzbeschreibung über spezielles Zubehör für Ihren Pocket -PC.

# **Docking-Station**

Mit der Docking-Station können Sie den Akku im Pocket-PC aufladen und/oder eine Datensynchronisation zwischen Pocket-PC und PC/Notebook durchführen.

Die Docking-Station hat einen Audioausgang für den Anschluss von aktiven Lautsprechern, Verstärkern oder von einem Kopfhörer.

# **Audio Control Set**

Mit dem Zubehör "Audio Control Set" können Sie Ihren Pocket-PC in einen vollwertigen MP3-Player verwandeln. Das Zubehör beinhaltet einen Kopfhörer, eine Schutzhülle mit Trageriemen und eine Kabelfernbedienung. Die Kabelfernbedienung steuert die MP3-Player-Funktionen wie Abspielen/Pause; Stopp; zum nächsten Titel vor- und zurückspringen, schneller Vor- und Rücklauf des Microsoft Media Players. Zusätzlich können Sie die Lautstärke des Pocket-PC einstellen.

# **Externe GPS Antenne**

Bei einem Pocket-PC mit integriertem GPS haben Sie die Möglichkeit auf der Rückseite des Pocket-PC eine externe GPS Antenne anzuschließen. Die externe GPS Antenne erhöht die Performance bei schwierigen Empfangsbedingungen.

# <span id="page-14-1"></span><span id="page-14-0"></span>**Wichtige Hinweise**

In diesem Kapitel finden Sie Sicherheitshinweise und wichtige Informationen, die Sie beim Umgang mit Ihrem Pocket-PC unbedingt beachten müssen.

Dieser Pocket-PC entspricht den einschlägigen Sicherheitsbestimmungen für Einrichtungen der Informationstechnik. Falls Sie Fragen haben, ob Sie den Pocket-PC in der vorgesehenen Umgebung aufstellen und betreiben können, wenden Sie sich bitte an Ihre Verkaufsstelle oder an unsere Hotline/Help Desk.

# **Sicherheitshinweise**

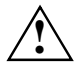

Beachten Sie die Sicherheitshinweise im Handbuch "Sicherheit" und die nachfolgenden Sicherheitshinweise, um Schäden an Ihrem Gerät, Datenverlust oder auch gesundheitliche Schäden zu vermeiden.

- Beachten Sie beim Aufstellen und vor Betrieb des Gerätes die Hinweise für die Umgebungsbedingungen im Kapitel "[Technische Daten](#page-56-1)".
- Stecken Sie den Netzadapterstecker auf den Netzadapter PSC11R-050. Der Netzadapterstecker darf nie ohne den Netzadapter PSC11R-050 in eine Steckdose gesteckt werden.
- Der mitgelieferte Netzadapter PSC11R-050 entspricht den Anforderungen des Landes, in dem Sie den Pocket-PC gekauft haben. Achten Sie darauf, dass der Netzadapter PSC11R-050 für das Land zugelassen ist, in dem er verwendet wird.
- Der Netzadapter PSC11R-050 darf nur dann an eine Steckdose angeschlossen sein, wenn der Pocket-PC oder die Docking-Station am Netzadapter PSC11R-050 angeschlossen ist.
- Benutzen Sie den Netzadapter PSC11R-050 nicht für andere Geräte.
- Benutzen Sie keine Netzadapter, die nicht speziell für diesen Pocket-PC zugelassen sind.
- Sie dürfen den Pocket-PC mit dem Netzadapter PSC11R-050 nur betreiben, wenn die Nennspannung des Netzadapters PSC11R-050 (100 V bis 240 V) mit der örtlichen Netzspannung übereinstimmt.
- Beachten Sie beim Transport und auf der Reise die Hinweise im Abschnitt ["Unterwegs mit dem](#page-15-1)  [Pocket-PC](#page-15-1)".
- Durch die hohe Sendeleistung von der Consumer-Infrarotschnittstelle (CIR) kann es zu technischen Defekten am Infrarotempfänger (z. B. Handy, PDA) kommen, wenn dieser nicht für CIR geeignet ist oder der Abstand zu gering ist. Überprüfen Sie, ob CIR ausgeschaltet ist oder nicht gerade von einem anderen Programm benutzt wird, wenn Sie über die Infrarotschnittstelle eine Datenverbindung z. B. zu einem Handy oder PDA herstellen möchten.
- Nach einem Akkuwechsel oder einem Zurücksetzen des Pocket-PC (Kaltstart oder Zurücksetzen in Auslieferzustand) werden die Funkkomponenten Bluetooth und WLAN initialisiert und sind kurzzeitig aktiv. Beachten Sie dies, wenn Sie sich in einer Umgebung befinden, in der keine Funkkomponenten verwendet werden dürfen (z. B. Krankenhaus, Flugzeug).

# <span id="page-15-1"></span><span id="page-15-0"></span>**Unterwegs mit dem Pocket-PC**

Beachten Sie die folgenden Hinweise, wenn Sie mit Ihrem Pocket-PC unterwegs sind.

# **Pocket-PC transportieren**

- Schalten Sie den Pocket-PC aus.
- Ziehen Sie die Leitungen vom Pocket-PC.
- Verwenden Sie für den Wiederversand die Originalverpackung oder eine andere geeignete Verpackung, die Schutz gegen Stoß und Schlag gewährt.
- Verwenden Sie für den Transport die Tasche für den Pocket-PC, die Schutz gegen Stoß und Schlag gewährt (die Schutztasche ist als Zubehör erhältlich).
- Schützen Sie den Pocket-PC vor starken Erschütterungen und vor extremen Temperaturen (z. B. durch Sonneneinstrahlung im Auto).
- Wenn Sie Ihren Pocket-PC während eines Fluges verwenden wollen, fragen Sie die Fluggesellschaft, unter welchen Bedingungen dies erlaubt ist.
- In manchen Ländern ist die Benutzung von Bluetooth nur eingeschränkt oder gar nicht erlaubt. Erkundigen Sie sich vor Reiseantritt nach den Regelungen in Ihrem Reiseland. Schalten Sie vorsichtshalber Bluetooth aus, falls für Ihren Aufenthaltsort irgendwelche Unsicherheiten bestehen.
- Versichern Sie sich bei Reisen ins Ausland, dass der Netzadapter PSC11R-050 an der örtlichen Netzspannung betrieben werden kann. Verwenden Sie keine anderen Spannungswandler!
- Wenn Sie ein Modem benutzen, kann es zu Inkompatibilitäten mit dem lokalen Telekommunikationssystem kommen.

# <span id="page-16-0"></span>**Umgang mit dem Pocket-PC**

Lagern Sie den Pocket-PC bei voller Akku-Ladekapazität in trockener Umgebung. Wenn Sie den Pocket-PC bis zu einen Monat lagern, sollte die Lagertemperatur zwischen –20 °C und +60 °C betragen. Wenn Sie den Pocket-PC bis zu drei Monaten lagern, sollte die Lagertemperatur zwischen –20 °C und +45 °C betragen. Je geringer die Lagertemperatur ist, desto geringer ist die Selbstentladung.

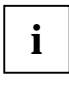

Vermeiden Sie es, Ihren Pocket-PC bei Sonneneinstrahlung im Auto liegen zu lassen. Die Temperatur könnte in einem solchen Fall die erlaubten 60 °C überschreiten! **i**

Zum Schutz des Akkus wird bei zu hoher Temperatur (über 48 °C) der Ladevorgang vom Akku unterbrochen.

Beachten Sie, dass Akkus sich mit der Zeit von selbst entladen. Laden Sie den Akku Ihres Pocket-PC während der Lagerungszeit daher in regelmäßigen Abständen auf.

Schützen Sie die Steckplätze für Erweiterungskarten und den ActiveSync-Anschluss des Pocket-PC vor Verunreinigung. Verunreinigungen können zu Kontaktstörungen führen.

# **Pocket-PC reinigen**

- Schalten Sie den Pocket-PC aus.
- Ziehen Sie den Netzadapter PSC11R-050 aus der Steckdose.

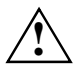

Verwenden Sie für die Reinigung kein Scheuerpulver und keine Kunststoff lösenden Reinigungsmittel.

Achten Sie darauf, dass keine Flüssigkeit in das Innere des Pocket-PC gelangt.

Die Geräteoberfläche können Sie mit einem trockenen Tuch reinigen. Bei starker Verschmutzung können Sie das Gerät und das Display mit einem angefeuchteten Tuch reinigen.

# **Entsorgung und Recycling**

Weitere Informationen über die länderspezifischen Recycling- und Entsorgungsmöglichkeiten finden Sie im Internet unter *www.fujitsu-siemens.com/recycling* oder auf der Microsoft Getting Started CD.

# **Haftung**

Fujitsu Siemens Computers GmbH ist nicht für Funk- oder Fernsehstörungen verantwortlich, die durch unerlaubte Änderungen an diesem Gerät verursacht wurden. Fujitsu Siemens Computers übernimmt ferner keine Verantwortung für den Ersatz bzw. den Austausch von Anschlussleitungen und Geräten, die nicht von der Fujitsu Siemens Computers GmbH angegeben wurden. Für die Behebung von Störungen, die durch eine derartige unerlaubte Änderung hervorgerufen wurden, und für den Ersatz bzw. den Austausch der Geräte ist allein der Benutzer verantwortlich.

# <span id="page-17-0"></span>**CE-Kennzeichnung**

Geräte mit der CE-Kennzeichnung entsprechen der R&TTE-Richtlinie (1999/5/EC), der EMC-Richtlinie (89/336/EEC) sowie der Niederspannungs-Richtlinie (73/23/EEC), die von der Kommission der Europäischen Gemeinschaft herausgegeben wurden.

Die CE-Konformität dieses Gerätes gilt nur, wenn die Stromversorgung mittels eines Wechselstrom-Adapters mit CE-Kennzeichnung von Fujitsu Siemens Computers erfolgt. Die Konformität mit diesen Richtlinien beinhaltet auch die Konformität mit folgenden europäischen Normen (in Klammer werden die äquivalenten internationalen Normen und Regelungen angegeben):

- EN 55022 (CISPR 22) Elektromagnetische Störung
- EN 55024 (IEC 61000-4-2, 3, 4, 5, 6, 8, 11) Elektromagnetische Immunität
- EN 61000-3-2 (IEC 61000-3-2) Oberschwingungen in Stromleitungen
- EN 61000-3-3 (IEC 61000-3-3) Flickereffekt in Stromleitungen
- EN 60950 (IEC 60950) Produktsicherheit
- ETS 300 328-2 Technische Anforderungen an 2.4 GHz-Funkausrüstung
- EN 301 489-1, -17 Allgemeine EMC-Anforderungen an Funkausrüstung

Die IEEE 802.11b Wireless LAN und Bluetooth-Funktionalität dieses Produktes kann in folgenden EU-Ländern, EU-Kandidatenländern und EFTA-Ländern verwendet werden: Belgien, Dänemark, Deutschland, Estland, Finnland, Frankreich, Griechenland, Großbritannien, Irland, Island, Italien, Liechtenstein, Lettland, Litauen, Luxemburg, Malta, Niederlande, Norwegen, Österreich, Polen, Portugal, Schweden, Schweiz, Slowakei, Slowenien, Spanien, Tschechische Republik, Ungarn und Zypern.

Wenn Sie sich nicht sicher sind, ob die Nutzung von Bluetooth in Ihrem Land erlaubt ist, wenden Sie sich bitte an die entsprechende Aufsichtsbehörde.

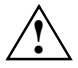

Der Anwender ist für Funkstörungen verantwortlich, die beim Betrieb des Gerätes *eventuell auftreten können.* 

Für den Wireless LAN-Betrieb dieses Gerätes gemäß IEEE 802.11b steht in Frankreich nur eine begrenzte Bandbreite zur Verfügung (nur die Kanäle 10, 11, 12 und 13). Entsprechend der Autorité de régulation des télécommunications (ART) gelten Sonderregelungen für Hotspots, durch die auch weitere Kanäle gestattet sind.

Machen Sie sich bitte in Verbindung mit der ART (http://www.art-telecom.fr) hinsichtlich dieser lokalen Vorschriften und Zulassung kundig.

# <span id="page-18-0"></span>**Pocket-PC bedienen**

In diesem Kapitel finden Sie die Bedienelemente Ihres Pocket-PC beschrieben und wie Sie den Pocket-PC bedienen.

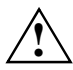

**!** Beachten Sie die Hinweise im Kapitel "[Wichtige Hinweise](#page-14-1)".

# **Übersicht über Bedienelemente, Anschlüsse und Anzeigen**

### **Vorderseite Pocket-PC**

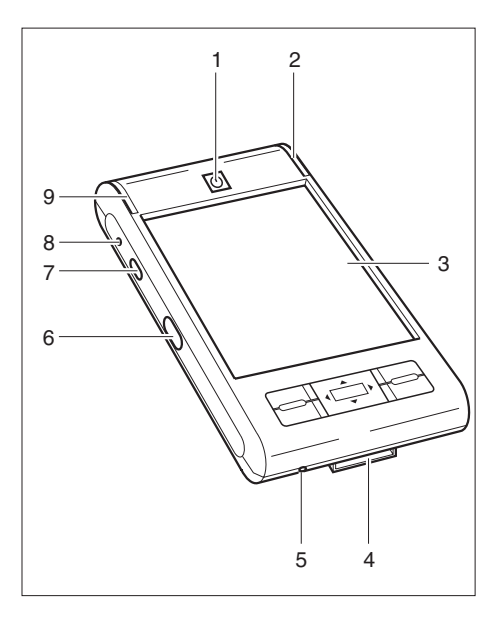

- 1 = Suspend/Resume-Taste
- 2 **2** 2 = Betriebsanzeige (Akku, Nachricht)
	- $3 =$  Display
	- 4 = ActiveSync-Anschluss
	- 5 = Öffnung für Soft-Reset
	- 6 = Infrarotschnittstelle
	- 7 = Aufnahme-Taste
	- 8 = Mikrofon-Öffnung
	- 9 = Funkanzeige (WLAN, GPS, Bluetooth)

<span id="page-19-0"></span>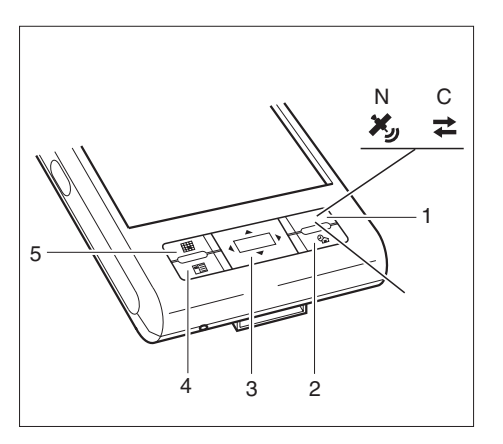

- 1 = Navigationstaste (N) oder CONNECTMOBILITY-E2C-Taste (C)
- 2 = Heute-Taste
- 3 = Navigationskreuz
- 4 = Kontakte-Taste
- 5 = Kalender-Taste

## **Rückseite Pocket-PC**

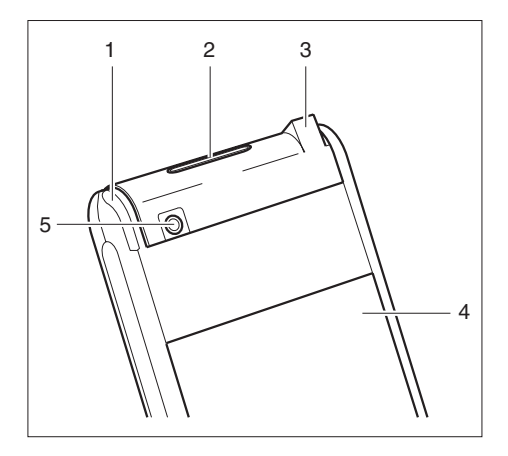

- $1 =$  Stift
- 2 = Steckplatz für Erweiterungskarten SD/MMC
- 3 = Anschluss für Kopfhörer oder aktive Lautsprecher
- 4 = Abdeckung des Akkufachs
- 5 = Anschluss für externe GPS-Antenne (optional)

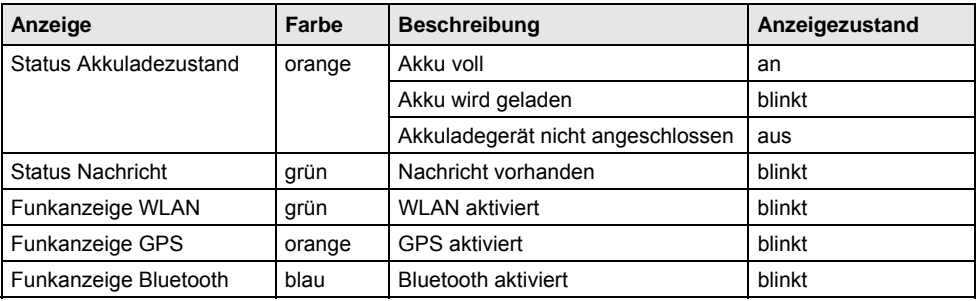

# <span id="page-20-0"></span>**Anzeigen (Betriebsanzeige und Funkanzeige)**

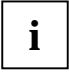

Wenn der Akku geladen wird und gleichzeitig eine Nachricht vorhanden ist, blinkt die Betriebsanzeige abwechselnd orange und grün.

# <span id="page-20-1"></span>**Erste Inbetriebnahme**

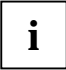

**i** Bitte, halten Sie die Reihenfolge dieser Schritte ein! Vor der ersten<br>Datensynchronisation zwischen Ihrem Pocket-PC und Ihrem PC/Notebook müssen Sie<br>dee Programm Astius<sup>c</sup>um auf Ihrem PC/Notebook installieren das Programm *ActiveSync* auf Ihrem PC/Notebook installieren.

In wenigen Schritten ist Ihr Pocket-PC für den ersten Gebrauch bereit:

- Akku einbauen
- Netzadapter PSC11R-050 anschließen
- *ActiveSync* auf PC/Notebook installieren
- Pocket-PC zum ersten Mal starten
- Erste Datensynchronisation zwischen Pocket-PC und PC/Notebook starten

Mehr zu den einzelnen Schritten erfahren Sie in den folgenden Abschnitten.

# <span id="page-21-0"></span>**Akku einbauen**

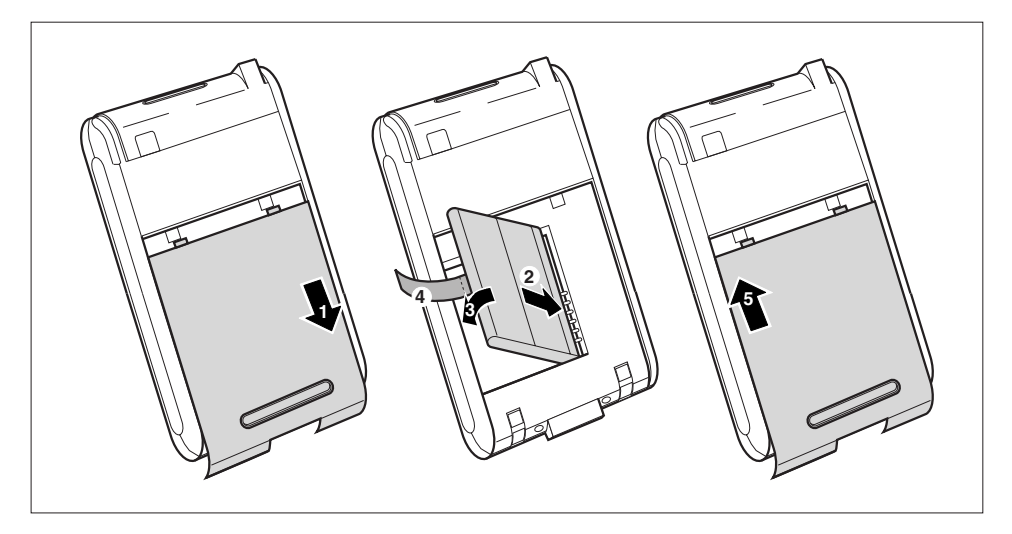

- Ziehen Sie die Abdeckung (1) in Pfeilrichtung vom Pocket-PC ab.
- Legen Sie den Akku in das Akkufach (2 + 3). Achten Sie dabei auf die Kontaktanschlüsse und halten Sie die Lasche (4) fest.
- Schieben Sie die Abdeckung (5) in Pfeilrichtung bis zum Anschlag.

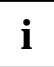

**i** Der Akku ist bei der Lieferung nicht geladen. Laden Sie den Akku daher vor dem ersten<br>mobilen Einsatz 12 Stunden lang auf (siehe Abschnitt "Netzadapter PSC11R-050<br>mobilen Carabile (cari) [anschließen](#page-22-1)").

## <span id="page-22-1"></span><span id="page-22-0"></span>**Netzadapter PSC11R-050 anschließen**

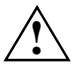

**!** Beachten Sie die Sicherheitshinweise im Kapitel ["Wichtige Hinweise"](#page-14-1).

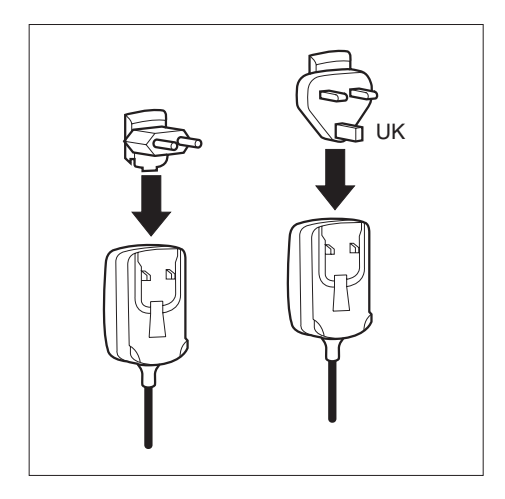

Sie können den Netzadapter PSC11R-050 direkt an den Pocket-PC anschließen.

► Schieben Sie den geeigneten Netzadapterstecker in Pfeilrichtung in den Netzadapter PSC11R-050, bis er einrastet.

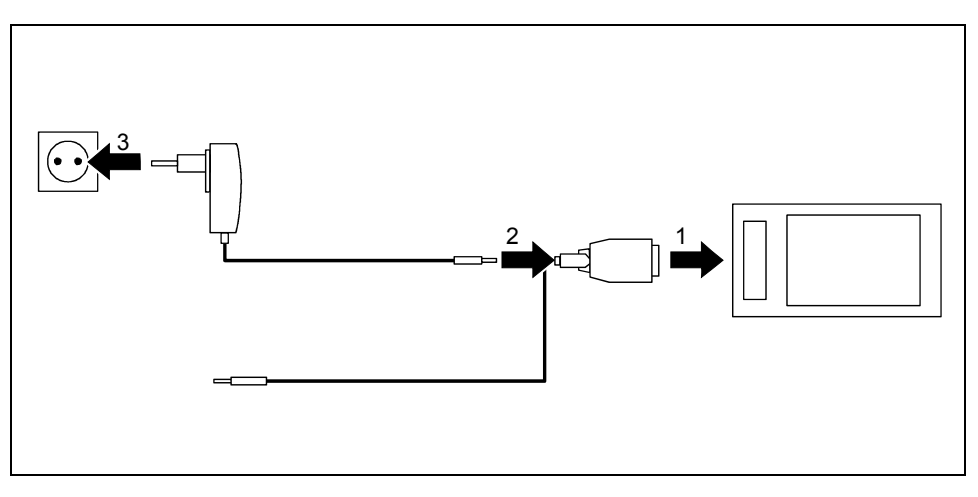

- ► Schließen Sie die ActiveSync-Leitung (1) an den ActiveSync-Anschluss des Pocket-PC an.
- ► Schließen Sie die Netzadapterleitung (2) an die Gleichspannungsbuchse der ActiveSync-Leitung an.
- Schließen Sie den Netzadapter PSC11R-050 (3) an eine Steckdose an.

Der eingebaute Akku wird jetzt aufgeladen. Die Betriebsanzeige blinkt orange.

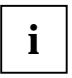

**i** Beachten Sie bitte Folgendes: Schließen Sie Ihren Pocket-PC noch nicht an Ihren Computer (PC/Notebook) an. Vor der ersten Datensynchronisation zwischen Ihrem Pocket-PC und Ihrem PC/Notebook müssen Sie das Programm *ActiveSync* auf Ihrem PC/Notebook installieren.

## <span id="page-24-0"></span>**ActiveSync auf Ihrem PC/Notebook installieren**

Die Datensynchronisation hilft Ihnen dabei, Ihre Daten auf Ihrem Pocket-PC und Ihrem PC/Notebook stets aktuell zu halten, wenn Sie abwechselnd am PC/Notebook und mit Ihrem Pocket-PC arbeiten.

Für die Datensynchronisation steht Ihnen die ActiveSync-Leitung und die Software *ActiveSync* zur Verfügung. Auf Ihrem Pocket-PC ist *ActiveSync* bereits installiert. Sie müssen *ActiveSync* nur noch auf Ihrem PC oder Notebook installieren.

Sie finden das Programm *ActiveSync* und den benötigten Treiber auf der Microsoft Getting Started CD.

► Legen Sie die Microsoft Getting Started CD in das optische Laufwerk Ihres PC/Notebook.

Das Installationsprogramm von *ActiveSync* startet.

- ► Wenn das Installationsprogramm von *ActiveSync* nicht automatisch startet, müssen Sie auf die Datei *Setup.exe* von *ActiveSync* doppelklicken.
- ► Folgen Sie den Anweisungen auf dem Bildschirm.
- Bereiten Sie den Pocket-PC vor, wie im Abschnitt "[Pocket-PC zum ersten Mal starten"](#page-25-1) beschrieben.

Während der Installation versucht die Software, eine Verbindung mit dem Pocket-PC herzustellen.

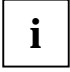

Falls Sie *Outlook* noch nicht auf Ihrem PC/Notebook installiert haben, müssen Sie vor der ersten Datensynchronisation zwischen Ihrem Pocket-PC und Ihrem PC/Notebook *Outlook*  auf Ihrem PC/Notebook installieren. *Outlook* finden Sie auf der mitgelieferten Microsoft Getting Started CD.

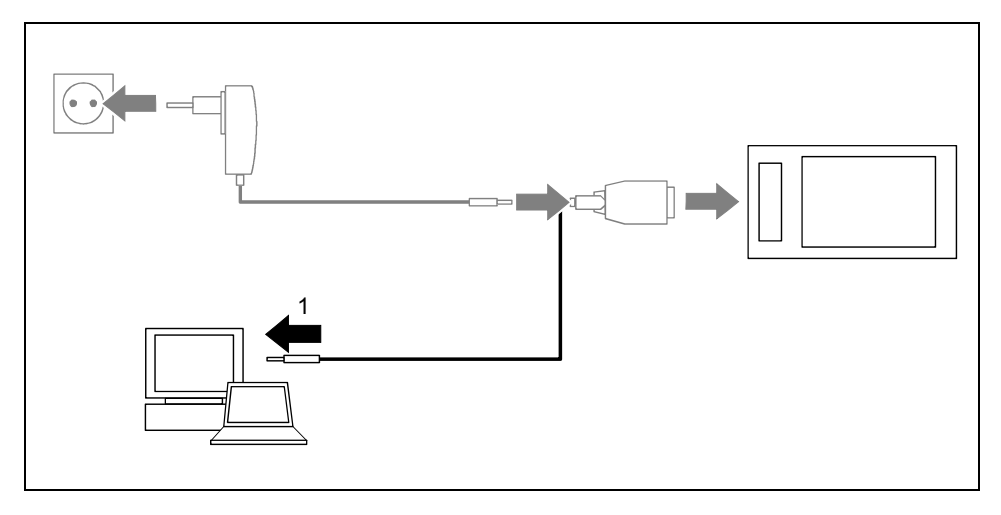

► Schließen Sie die ActiveSync-Leitung an einen USB-Anschluss (1) von Ihrem PC/Notebook an. Der Pocket-PC ist jetzt mit Ihrem PC/Notebook verbunden. Die ActiveSync-Partnerschaft zwischen Ihrem Pocket-PC und Ihrem PC/Notebook wird aufgebaut.

### <span id="page-25-0"></span>**Pocket-PC zum ersten Mal starten**

<span id="page-25-1"></span>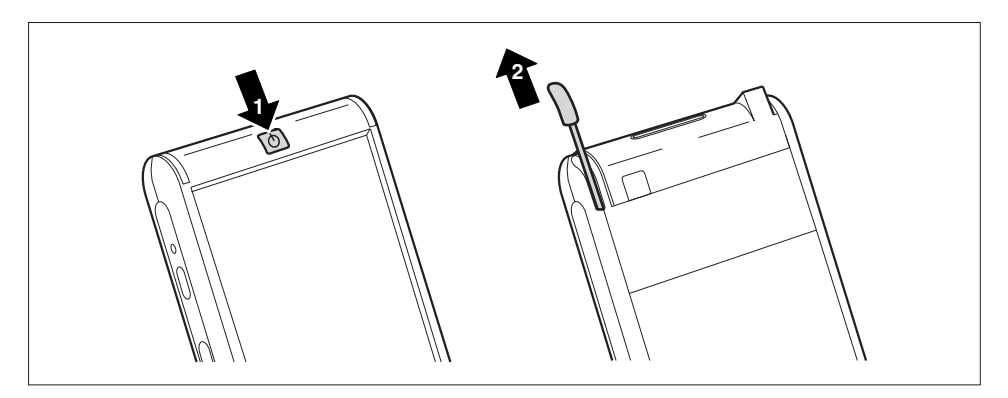

- ► Drücken Sie die Suspend/Resume-Taste (1), um den Pocket-PC einzuschalten.
- Ziehen Sie den Stift (2) in Pfeilrichtung heraus.

#### **Touchscreen einstellen**

Das Display Ihres Pocket-PC ist ein Touchscreen. Damit der Touchscreen Ihres Pocket-PC korrekt auf Berührungen mit dem Stift reagiert, werden Sie nach dem ersten Start aufgefordert, den Touchscreen auszurichten.

Berühren Sie mit dem Stift die Mitte des Fadenkreuzes, das auf dem Display erscheint. Diesen Vorgang müssen Sie mehrere Male wiederholen, wobei das Fadenkreuz jeweils an unterschiedlichen Stellen des Displays auftaucht. Folgen Sie einfach den Anweisungen auf dem Display.

#### **Grundlegende Bedienung kennen lernen**

Als nächstes sieht das Betriebssystem beim ersten Start eine kurze Einführung in die Bedienung des Pocket-PC mit dem Stift vor.

► Folgen Sie den Anweisungen auf dem Display.

#### **Heute-Bildschirm**

Nach der Einführung öffnet sich der Heute-Bildschirm. Auf dem Heute-Bildschirm sehen Sie alle wichtigen aktuellen Informationen auf einen Blick. Von diesem Bildschirm aus haben Sie Zugriff zu allen Programmen und zu den Systemeinstellungen.

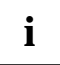

Bitte nutzen Sie auch die Hilfe-Funktion, die auf Ihrem Pocket-PC zur Verfügung steht, wenn Sie mehr über die Bedienung der Programme erfahren möchten, die im Betriebssystem enthalten sind.

### <span id="page-26-0"></span>**Erste Datensynchronisation zwischen Pocket-PC und PC/Notebook**

Nachdem Sie im ActiveSync-Setup-Wizard die gewünschten und benötigten Einstellungen für die Synchronisation festgelegt haben, startet die erste Synchronisation automatisch.

# **Pocket-PC aus- und einschalten**

Den Pocket-PC schalten Sie mit der Suspend/Resume-Taste aus oder ein. Nach bestimmten Anwendungen oder der Installation von neuen Programmen, kann es nötig sein, den Pocket-PC mit dem Soft-Reset neu zu starten. Nur in seltenen Ausnahmefällen ist es nötig, den Pocket-PC in den Auslieferungszustand zurückzusetzen.

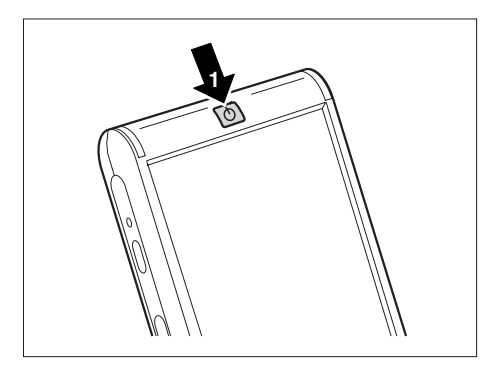

1= Suspend/Resume-Taste

### **Pocket-PC beim normalen Gebrauch aus- und einschalten**

#### **Ausschalten mit der Suspend/Resume-Taste**

► Drücken Sie kurz die Suspend/Resume-Taste, um den Pocket-PC auszuschalten.

Der Pocket-PC ist in den Suspend-Modus geschaltet.

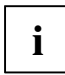

**i** Wenn Sie über die System-Einstellungen eine Ausschaltzeit vorgegeben haben, schaltet<br>**i** sich Ihr Pocket-PC nach dieser festgelegten Zeit automatisch in den Suspend-Modus.

Sie haben zwei Möglichkeiten, Ihren Pocket-PC einzuschalten:

#### **Einschalten mit der Suspend/Resume-Taste**

► Drücken Sie kurz die Suspend/Resume-Taste, um den Pocket-PC einzuschalten.

#### **Einschalten mit den Applikationstasten**

Standardmäßig können Sie Ihren Pocket-PC auch mit einem kurzen Druck auf die Applikationstasten einschalten. Auf dem Display erscheint die Anwendung, die der jeweiligen Taste zugewiesen ist.

<span id="page-27-0"></span>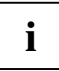

Mit der entsprechenden Einstellung in *FSC KeyLock* können Sie unterbinden, dass der Pocket-PC bei einem Druck auf die Applikationstasten startet. **i**

## **Pocket-PC Akkusparend ein- und ausschalten**

#### **Ausschalten**

► Drücken Sie auf die Suspend/Resume-Taste (1) länger als 1 Sekunde.

Alle Programme werden beendet und der Pocket-PC wird komplett ausgeschaltet. Der Pocket-PC verbraucht keinen Strom mehr. Sie können den Pocket-PC mehrere Wochen aufbewahren.

#### **Einschalten**

► Drücken Sie kurz die Suspend/Resume-Taste (1).

## <span id="page-28-1"></span><span id="page-28-0"></span>**Aus- und Einschalten mit Soft-Reset (Warmstart)**

Nach bestimmten Anwendungen oder der Installation von neuen Programmen, kann es nötig sein, den Pocket-PC mit dem Soft-Reset neu zu starten.

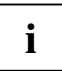

Ungesicherte Daten gehen verloren. Beenden Sie alle Programme, bevor Sie den Pocket**i** PC neu starten.

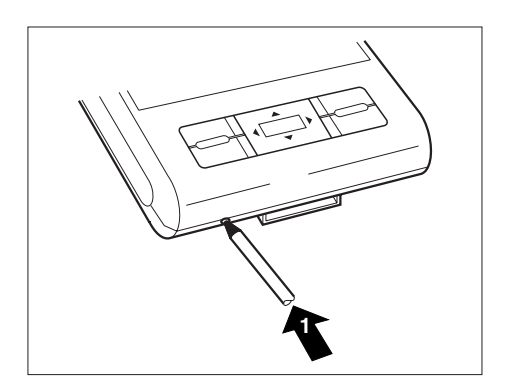

► Drücken Sie die Stiftspitze (1) kurz in die Öffnung für Soft-Reset.

Der Warmstart wird durchgeführt.

### <span id="page-29-1"></span><span id="page-29-0"></span>**Pocket-PC zurücksetzen (Kaltstart)**

Wenn Ihr Pocket-PC nicht weiterarbeitet und das Aus- und Einschalten mit der Suspend/Resume-Taste und mit Soft-Reset erfolglos bleiben, können Sie Ihren Pocket-PC zurücksetzen.

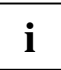

Ungesicherte Daten gehen verloren. Beenden Sie alle Programme, bevor Sie den Pocket-PC zurücksetzen. **i**

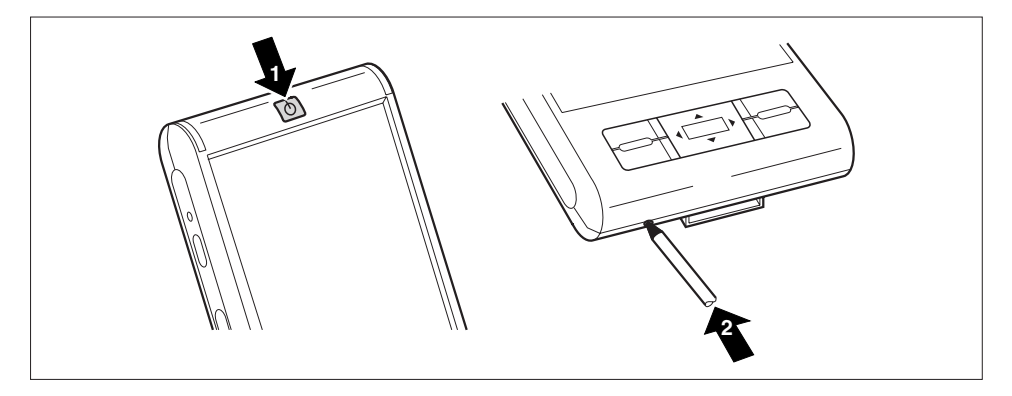

► Drücken Sie gleichzeitig die Suspend/Resume-Taste (1) und die Stiftspitze (2) in die Öffnung für Soft-Reset.

<span id="page-30-1"></span>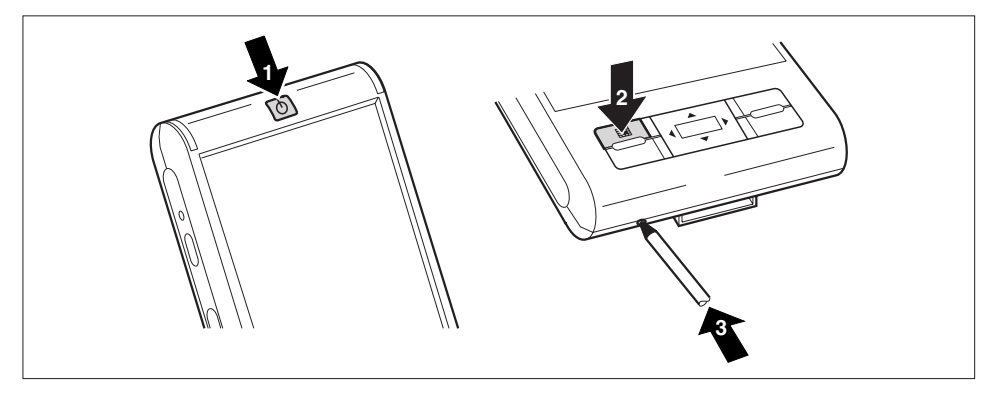

### <span id="page-30-0"></span>**Pocket-PC in den Auslieferungszustand zurücksetzen**

- ► Halten Sie gleichzeitig die Suspend/Resume-Taste (1) und die Anwendungstaste Kalender (2) gedrückt.
- ► Drücken Sie die Stiftspitze kurz in die Öffnung für Soft-Reset (3). Halten Sie die Suspend/Resume-Taste und die Anwendungstaste Kalender für ein paar Sekunden weiterhin gedrückt.

Das Zurücksetzen kann einige Minuten dauern. Am Ende ertönt ein akustisches Signal. Folgen Sie bitte den weiteren Anweisungen auf dem Display.

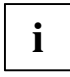

Wenn Sie Ihren Pocket-PC in den Auslieferungszustand zurücksetzen, schaltet sich der Akku aus, sodass der RAM-Inhalt verloren geht. Das bedeutet: Sie verlieren sämtliche Daten (Dokumente, zusätzlich installierte Programme, persönliche Einstellungen), die Sie nicht anderweitig gespeichert haben. Sichern Sie Ihre Daten regelmäßig (Speicherkarte, *FSC Backup*).

Wenn Sie mit *FSC Password* ein Kennwort gesetzt haben und dieses als dauerhaft markiert haben, bleibt das Kennwort erhalten.

# <span id="page-31-0"></span>**Die Standard-Bedienelemente verwenden**

### **Stift verwenden**

- ► Tippen Sie mit dem Stift kurz auf das gewünschte Element auf dem Display, um eine Aktion auszulösen.
- Um Popup-Menüs zu aktivieren, tippen Sie mit dem Stift ebenfalls auf das gewünschte Element, lassen den Stift jedoch einen Moment auf dem Element ruhen: Das Popup-Menü erscheint und Sie können durch Tippen ein Element auswählen.

### **Navigationskreuz verwenden**

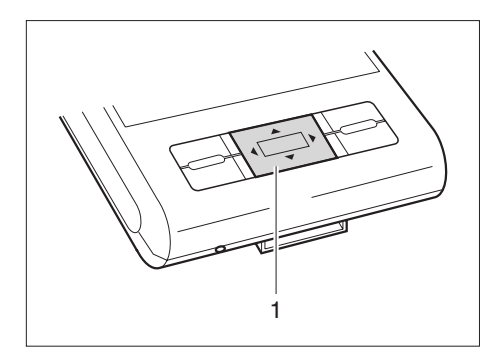

Mit dem Navigationskreuz (1) scrollen Sie innerhalb der Menüs (nach oben, unten, links und rechts) und aktivieren Menü-Einträge durch Druck auf die Mitte des Navigationskreuzes.

### <span id="page-32-0"></span>**Applikationstasten verwenden**

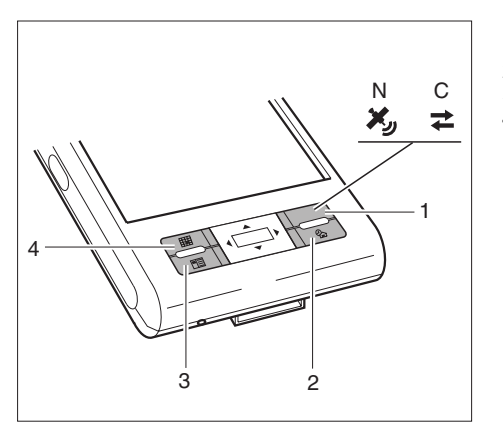

- 1 = Navigationstaste (N) oder CONNECTMOBILITY-E2C-Taste (C)
- 2 = Heute-Taste
- 3 = Kontakte-Taste
- $4 =$ Kalender-Taste

Mit den Applikationstasten können Sie mit der entsprechenden Voreinstellung (siehe Kapitel "[Pocket-PC konfigurieren](#page-46-1)") direkt aus dem Suspend-Modus oder aus einer Anwendung heraus Ihre bevorzugten Programme und Anwendungen öffnen.

Da die Applikationstasten unterschiedlich auf kurzen und langen Tastendruck reagieren, können Sie den Applikationstasten insgesamt acht unterschiedliche Programme oder Anwendungen zuweisen.

# **Displaybeleuchtung heller und dunkler stellen**

Sie können die Displaybeleuchtung per Tastenkombination heller oder dunkler einstellen. Reduzieren Sie die Display-Helligkeit, um Energie zu sparen.

Displaybeleuchtung heller stellen:

- ► Drücken Sie die Applikationstaste Heute und halten Sie die Taste gedrückt.
- ► Drücken Sie sooft auf die die linke Pfeiltaste auf dem Navigationskreuz, bis Sie die gewünschte Helligkeit erreicht haben.

Displaybeleuchtung dunkler stellen:

- ► Drücken Sie die Applikationstaste Heute und halten Sie die Taste gedrückt.
- ► Drücken Sie sooft auf die die rechte Pfeiltaste auf dem Navigationskreuz, bis Sie die gewünschte Helligkeit erreicht haben.

# <span id="page-33-0"></span>**Erweiterungskarte einsetzen und entnehmen**

Ein Steckplatz erlaubt den Betrieb von einer Erweiterungskarte vom Typ "Secure Digital I/O" oder "MultiMediaCard".

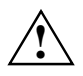

Beachten Sie beim Umgang mit Erweiterungskarten die Hinweise des Herstellers.<br>Wenden Sie keine Gewalt an, wenn Sie eine Erweiterungskarte einsetzen oder

entnehmen.

Achten Sie darauf, dass keine Fremdkörper in den Steckplatz gelangen.

### **Erweiterungskarte einsetzen**

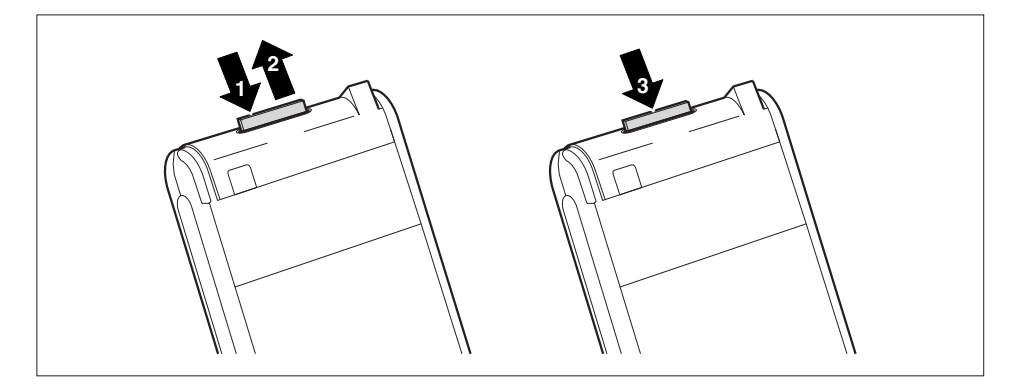

- ► Drücken Sie gegebenenfalls auf die Kante des Platzhalters (1), sodass der Platzhalter ein Stück aus dem Steckplatz herausspringt.
- Ziehen Sie den Platzhalter aus dem Pocket-PC (2).
- Schieben Sie die Erweiterungskarte (3) vorsichtig in den Steckplatz.

Die Erweiterungskarte kann einen bis mehrere Millimeter überstehen (je nach Erweiterungskarten-Typ).

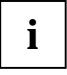

Bewahren Sie den Platzhalter für die Erweiterungskarte an einem sicheren Platz auf. Wenn Sie die Erweiterungskarte wieder entnehmen, sollten Sie den Platzhalter für die Erweiterungskarte wieder einsetzen. So verhindern Sie, dass Fremdkörper in den Steckplatz gelangen.

### <span id="page-34-0"></span>**Erweiterungskarte entnehmen**

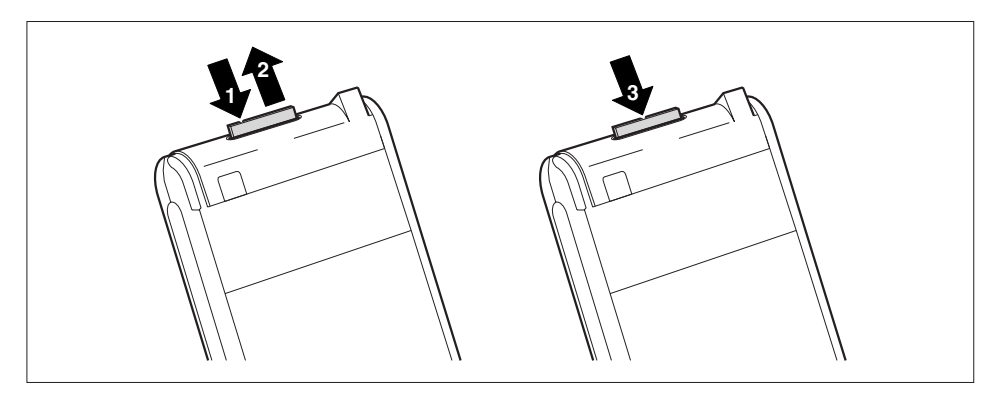

- ► Drücken Sie auf die Kante der Erweiterungskarte (1), sodass die Erweiterungskarte ein Stück aus dem Steckplatz herausspringt.
- Ziehen Sie die Erweiterungskarte aus dem Pocket-PC (2).
- Stecken Sie gegebenenfalls den Platzhalter (3) wieder in den Steckplatz.

Der Platzhalter steht einen bis zwei Millimeter über.

# <span id="page-35-0"></span>**Pocket-PC als USB-Host-Gerät verwenden**

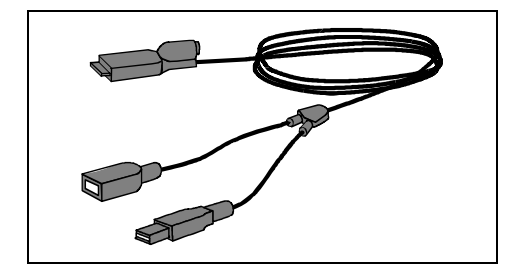

Mit der optionalen USB-Host-Leitung können Sie Ihren Pocket-PC als USB-Host-Gerät verwenden und unterschiedliche USB-Geräte wie z. B. einen MEMORYBIRD an den Pocket-PC anschließen.

Die USB-Host-Leitung ist als Zubehör unter dem Namen "Sync Cable USB client/host" erhältlich.

USB-Geräte von Fujitsu Siemens Computers (z. B. MEMORYBIRD oder STORAGEBIRD) **i** können Sie sofort anschließen.

Wenn Sie andere USB-Geräte anschließen möchten, fragen Sie Ihren Händler, ob Sie Treiber installieren müssen.

Die Stromaufnahme des USB-Geräts darf 100 mA (bei +5 V) nicht überschreiten. USB-Geräte mit einer Stromaufnahme von mehr als 100 mA müssen über die eigene Stromversorgung mit Energie versorgt werden.

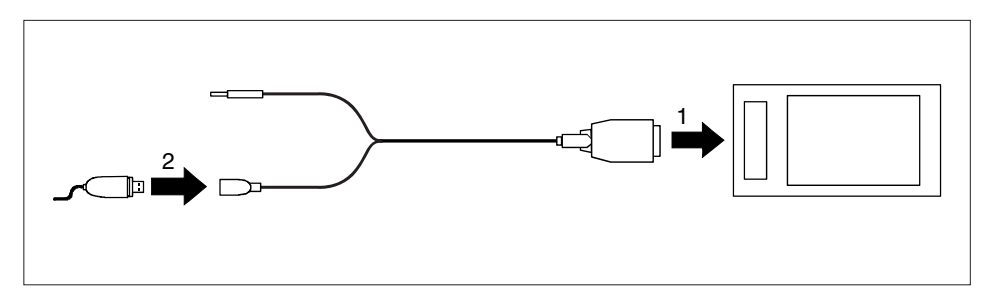

- ► Schließen Sie die USB-Host-Leitung (1) an den ActiveSync-Anschluss des Pocket-PC an.
- ► Schließen Sie das USB-Gerät (wie z. B. ein MEMORYBIRD) an den USB-Anschluss (2) von der USB-Host-Leitung an.

Das USB-Gerät ist jetzt mit Ihrem Pocket-PC verbunden.

► Wenn der Akkuladezustand Ihres Pocket-PC niedrig ist, sollten Sie den Netzadapter PSC11R-050 anschließen (siehe Abschnitt ["Netzadapter PSC11R-050 anschließen](#page-22-1)").

# <span id="page-36-0"></span>**Mit dem Pocket-PC unterwegs**

# **GPS nutzen**

Mit einem GPS-Empfänger und einer Navigations-Software können Sie den Pocket-PC als Navigationssystem verwenden. Je nach Ausstattung ist der GPS-Empfänger integriert oder als externes Zubehör erhältlich.

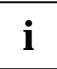

Kartenmaterial für Ihren Pocket-PC erhalten Sie im Handel auf DVD oder auf **i** | Speicherkarte oder über einen Online-Shop.

Um die Navigations-Software auf Ihrem Pocket-PC zu verwenden, haben Sie zwei Möglichkeiten:

- Sie können die Navigations-Software auf einer vorinstallierten Erweiterungskarte nutzen.
- Sie können die Navigations-Software über Ihren PC installieren, z. B. von einer DVD.

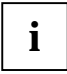

Zur Registrierung Ihrer Navigations-Software benötigen Sie die Seriennummer der  $\mathbf{i}$  | Navigations-Software und eventuell die Geräte-ID Ihres Pocket-PC.

Die Geräte-ID wird ggf. beim ersten Start der Navigations-Software angezeigt.

► Registrieren Sie Ihre Navigations-Software und Ihr Kartenmaterial wie in der Anleitung zur Navigations-Software beschrieben.

Wie Sie die Navigations-Software verwenden, ist in der Anleitung zur Navigations-Software beschrieben.

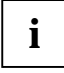

Bei schwachem Empfangssignal können Sie eine externe GPS Antenne anschließen. Die externe GPS Antenne erhöht die Performance bei schwierigen Empfangsbedingungen. **i**

Die externe GPS-Antenne ist als Zubehör erhältlich.

# **Akku aufladen**

Ihr Pocket-PC ist mit einem leistungsfähigen Akku ausgerüstet. Wenn Sie unterwegs sind, wird Ihr Pocket-PC über den eingebauten Akku mit Strom versorgt.

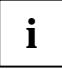

Der Akku ist bei der Lieferung nicht geladen und sollte vor dem ersten mobilen Einsatz 1<sup>2</sup> Stunden lang aufgeladen werden.

Die Ladezeit des Akkus beträgt ansonsten ca. 4 Stunden. Wenn der Pocket-PC in Betrieb ist, verlängert sich die Ladezeit.

Sie haben dabei drei Möglichkeiten den Akku wieder aufzuladen:

- Sie können den Pocket-PC über den Netzadapter PSC11R-050 direkt an eine Steckdose anschließen.
- Sie können die Docking-Station über den Netzadapter PSC11R-050 an eine Steckdose anschließen und den Pocket-PC in die Docking-Station stecken.
- Sie können den Pocket-PC über das ActiveSync-Kabel mit einem USB-Anschluss eines Computers verbinden.

Sie können während des Ladevorgangs gleichzeitig mit dem Pocket-PC arbeiten. Der Ladevorgang wird dadurch verlängert.

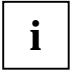

Beachten Sie die Hinweise zum Netzadapter PSC11R-050 im Abschnitt "[Netzadapter](#page-22-1)  **i** | [PSC11R-050 anschließen"](#page-22-1).

### **Akku direkt über den Netzadapter PSC11R-050 aufladen**

Den Netzadapter PSC11R-050 können Sie direkt an den Pocket-PC anschließen. Dazu haben Sie haben zwei Möglichkeiten:

- Sie können die ActiveSync-Leitung verwenden.
- Sie können den Adapter verwenden.

#### **Netzadapter PSC11R-050 mit ActiveSync-Leitung an den Pocket-PC anschließen**

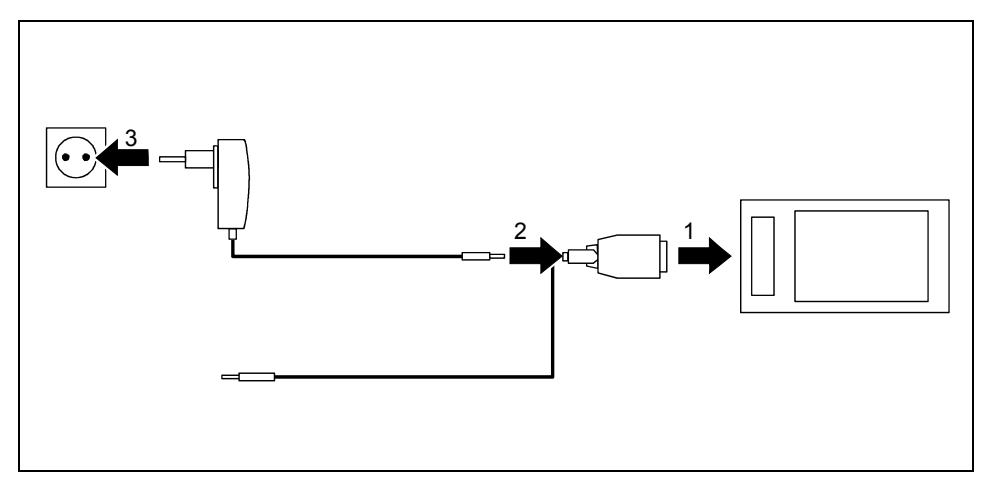

- ► Schließen Sie die ActiveSync-Leitung (1) an den ActiveSync-Anschluss des Pocket-PC an.
- ► Schließen Sie die Netzadapterleitung (2) an die Gleichspannungsbuchse der ActiveSync-Leitung an.
- Schließen Sie den Netzadapter PSC11R-050 (3) an eine Steckdose an.

Der eingebaute Akku wird jetzt aufgeladen. Die Betriebsanzeige blinkt orange.

Wenn der Akku aufgeladen ist, leuchtet die Betriebsanzeige dauerhaft orange.

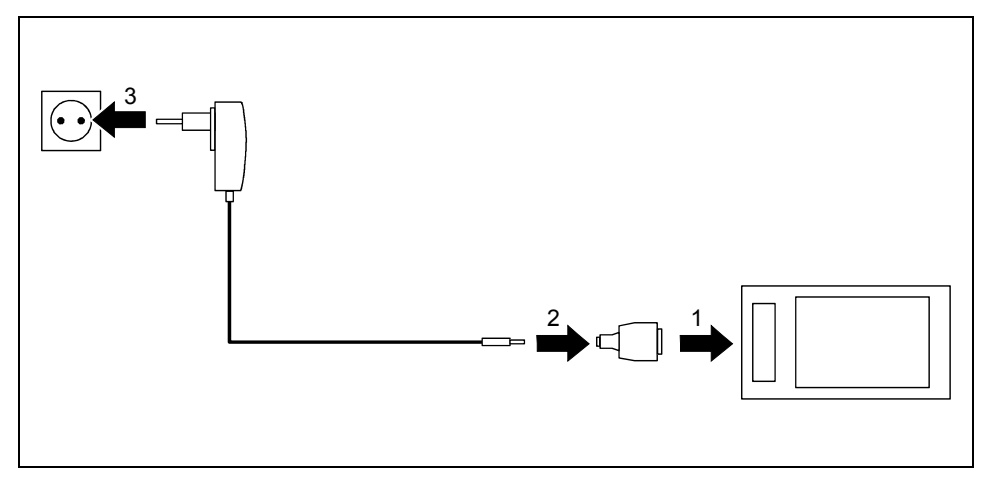

### **Netzadapter PSC11R-050 mit Adapter an den Pocket-PC anschließen**

- Schließen Sie den Adapter (1) an den ActiveSync-Anschluss des Pocket-PC an.
- Schließen Sie die Netzadapterleitung (2) an den Adapter an.
- ► Schließen Sie den Netzadapter PSC11R-050 (3) an eine Steckdose an.

Der eingebaute Akku wird jetzt aufgeladen. Die Betriebsanzeige blinkt orange.

Wenn der Akku aufgeladen ist, leuchtet die Betriebsanzeige dauerhaft orange.

### **Akku über Docking-Station aufladen**

Sie haben zwei Möglichkeiten, wie Sie den Netzadapter PSC11R-050 an die Docking-Station anschließen:

- Sie können die ActiveSync-Leitung verwenden.
- Sie können den Adapter verwenden.

#### **Netzadapter PSC11R-050 mit ActiveSync-Leitung an die Docking-Station anschließen**

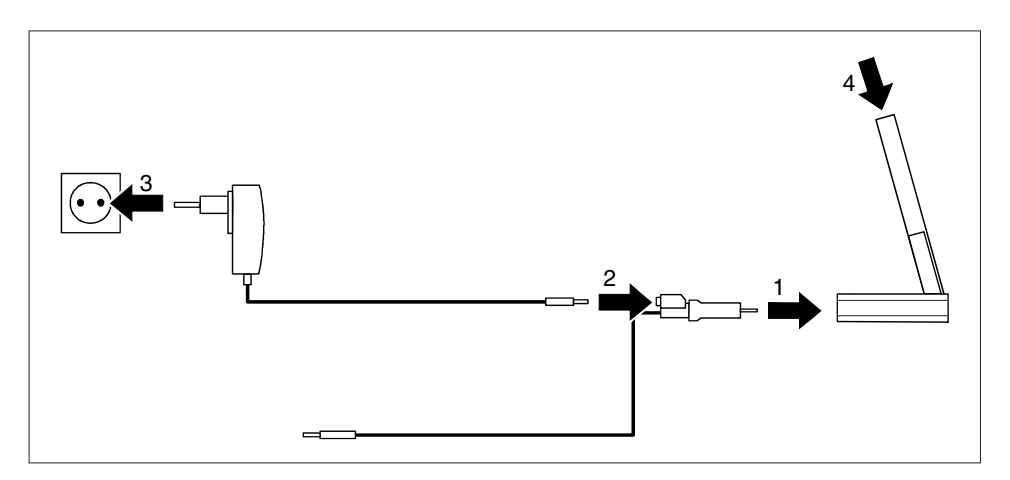

- ► Schließen Sie die ActiveSync-Leitung (1) an den ActiveSync-Anschluss der Docking-Station an.
- ► Schließen Sie die Netzadapterleitung (2) an die Gleichspannungsbuchse der ActiveSync-Leitung an.
- ► Schließen Sie den Netzadapter PSC11R-050 (3) an eine Steckdose an.
- Stecken Sie den Pocket-PC in die Docking-Station (4).

Der eingebaute Akku wird jetzt aufgeladen. Die Betriebsanzeige blinkt orange.

Wenn der Akku aufgeladen ist, leuchtet die Betriebsanzeige dauerhaft orange.

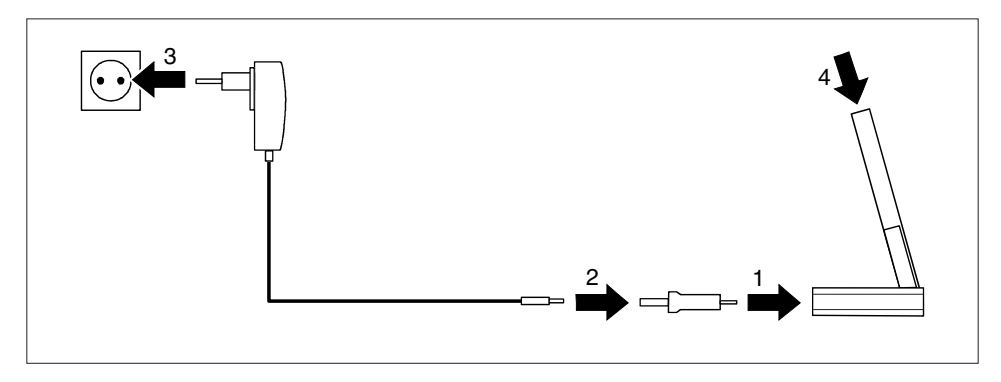

### <span id="page-40-0"></span>**Netzadapter PSC11R-050 mit Adapter an die Docking-Station anschließen**

- Schließen Sie den Adapter (1) an den ActiveSync-Anschluss der Docking-Station an.
- Schließen Sie die Netzadapterleitung (2) an den Adapter an.
- ► Schließen Sie den Netzadapter PSC11R-050 (3) an eine Steckdose an.
- Stecken Sie den Pocket-PC in die Docking-Station (4).

Der eingebaute Akku wird jetzt aufgeladen. Die Betriebsanzeige blinkt orange.

Wenn der Akku aufgeladen ist, leuchtet die Betriebsanzeige dauerhaft orange.

# **Akku über USB-Anschluss aufladen**

- Schließen Sie das ActiveSync-Kabel an Ihrem Pocket-PC an.
- ► Verbinden Sie das ActiveSync-Kabel mit dem USB-Anschluss des Computers.

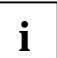

**i** Der USB-Anschluss des Computers muss mindestens 500 mA Strom liefern. Wegen des geringen Ladestroms dauert der Ladevorgang länger als über den Netzadapter. geringen Ladestroms dauert der Ladevorgang länger als über den Netzadapter.

# **Akku-Betriebsdauer optimieren**

Wenn Sie den Akku vollständig aufgeladen haben, können Sie den Pocket-PC bis zu 12 Stunden ohne Netzanschluss betreiben. Genaue Angaben zur maximalen Betriebsdauer sind jedoch nicht möglich, da unterschiedliche Anwendungen mehr oder weniger Energie verbrauchen.

In den Systemeinstellungen können Sie Einstellungen vornehmen, die Ihnen helfen, bei der Verwendung Ihres Pocket-PC Energie zu sparen. Dadurch können Sie die Akku-Betriebsdauer optimal nutzen.

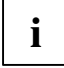

Standardmäßig ist eine Einstellung aktiviert, die den Pocket-PC beim Arbeiten ohne Netzanschluss nach drei Minuten automatisch in den Suspend-Modus schaltet, wenn während dieser Zeit keine Eingaben erfolgt sind. Sie können den Pocket-PC jederzeit mit kurzem Druck auf die Suspend/Resume-Taste wieder einschalten und Ihre Arbeit an der Stelle wieder aufnehmen, an der Sie sie unterbrochen hatten.

# <span id="page-41-1"></span><span id="page-41-0"></span>**Daten synchronisieren mit ActiveSync**

Um die Daten, die Sie unterwegs auf Ihrem Pocket-PC bearbeitet haben, auch auf Ihrem PC/Notebook in der aktuellen Version zur Verfügung zu haben, müssen Sie diese Daten auf Ihren PC/Notebook überspielen. Durch die Datensynchronisation wird Ihnen dieser Vorgang in komfortabler Weise ermöglicht:

Im Programm *ActiveSync* können Sie festlegen, dass die jeweils aktuellste Version einer Datei erkannt und dann automatisch auf dem jeweiligen Datenträger - egal, ob Pocket-PC oder PC/Notebook - aktualisiert wird.

Ihre Daten können Sie über die Docking-Station, mit Hilfe der ActiveSync-Leitung oder auch via Infrarot, Bluetooth oder Wireless LAN zwischen Ihrem Pocket-PC und Ihrem PC/Notebook synchronisieren.

Wie Sie Daten mit Hilfe von *ActiveSync* synchronisieren, erfahren Sie in der Hilfe-Datei zu *ActiveSync* auf Ihrem PC/Notebook.

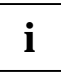

Falls Sie das Programm *ActiveSync* noch nicht auf Ihrem PC/Notebook installiert haben, müssen Sie vor der ersten Datensynchronisation zwischen Ihrem Pocket-PC und Ihrem PC/Notebook das Programm *ActiveSync* auf Ihrem PC/Notebook installieren (siehe Abschnitt ["Erste Inbetriebnahme"](#page-20-1)).

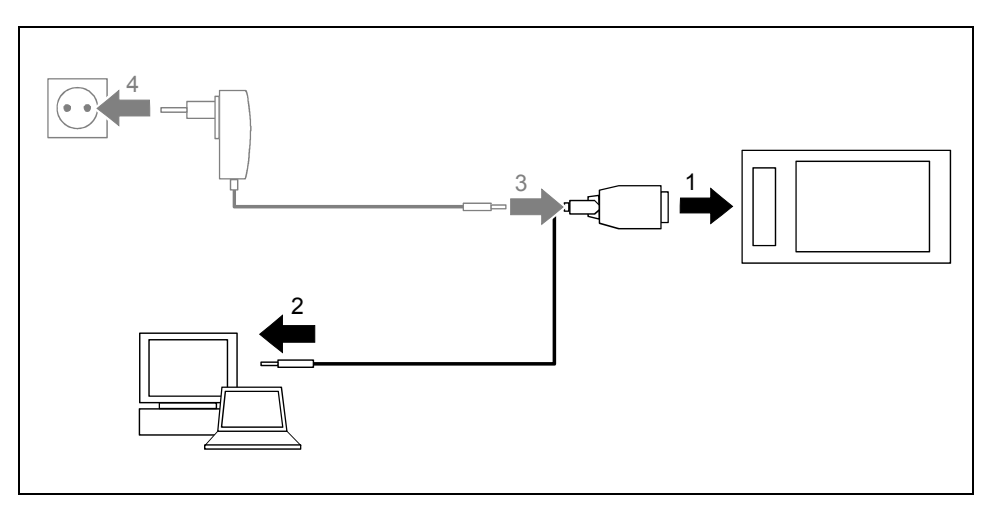

### <span id="page-42-0"></span>**Pocket-PC mit PC/Notebook verbinden**

- Schalten Sie Ihren Computer (PC/Notebook) ein.
- ► Schließen Sie die ActiveSync-Leitung (1) an den ActiveSync-Anschluss des Pocket-PC an.
- ► Schließen Sie die ActiveSync-Leitung an einen USB-Anschluss (2) von Ihrem PC/Notebook an.

Der Pocket-PC ist jetzt mit Ihrem PC/Notebook verbunden. Die ActiveSync-Partnerschaft zwischen Ihrem Pocket-PC und Ihrem PC/Notebook wird aufgebaut.

# **Daten mit neuem PC/Notebook synchronisieren**

Wenn Sie Daten mit einem neuen PC/Notebook synchronisieren wollen, müssen Sie zuerst *ActiveSync* auf diesem neuen PC/Notebook installieren und eine neue ActiveSync-Partnerschaft aufbauen (siehe hierfür die entsprechenden Erklärungen im Abschnitt "[Erste Inbetriebnahme](#page-20-1)").

### <span id="page-43-0"></span>**Docking-Station verwenden**

Mit der Docking-Station können Sie den Akku im Pocket-PC aufladen und/oder eine Datensynchronisation zwischen Pocket-PC und PC/Notebook durchführen.

Die Docking-Station hat einen Audioausgang für den Anschluss von aktiven Lautsprechern, Verstärkern oder von einem Kopfhörer.

### **Stellplatz für die Docking-Station auswählen**

Stellen Sie die Docking-Station auf eine stabile, ebene und rutschfeste Unterlage. Bei der Vielfalt der bei Möbeln verwendeten Beschichtungen ist es nicht auszuschließen, dass die Kunststoff-Füße der Docking-Station Schäden auf der Stellfläche verursachen.

Der Abstand zwischen der Docking-Station und dem Netzadapter PSC11R-050 muss mindestens 200 mm betragen.

Der Freiraum um die Docking-Station und den Netzadapter PSC11R-050 muss mindestens 100 mm betragen, damit eine ausreichende Belüftung gegeben ist.

Der Pocket-PC und die Docking-Station sollten keinen extremen Umgebungsbedingungen ausgesetzt werden. Schützen Sie Pocket-PC und Docking-Station vor Staub, Feuchtigkeit und Hitze.

### **Docking-Station zur Datensynchronisation nutzen**

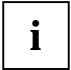

**i** Vor der ersten Datensynchronisation zwischen Pocket-PC und PC/Notebook müssen Sie<br>das Programm *ActiveSync* auf Ihrem PC/Notebook installieren (siehe Abschnitt "Erste<br>behaviolenshme") [Inbetriebnahme](#page-20-1)").

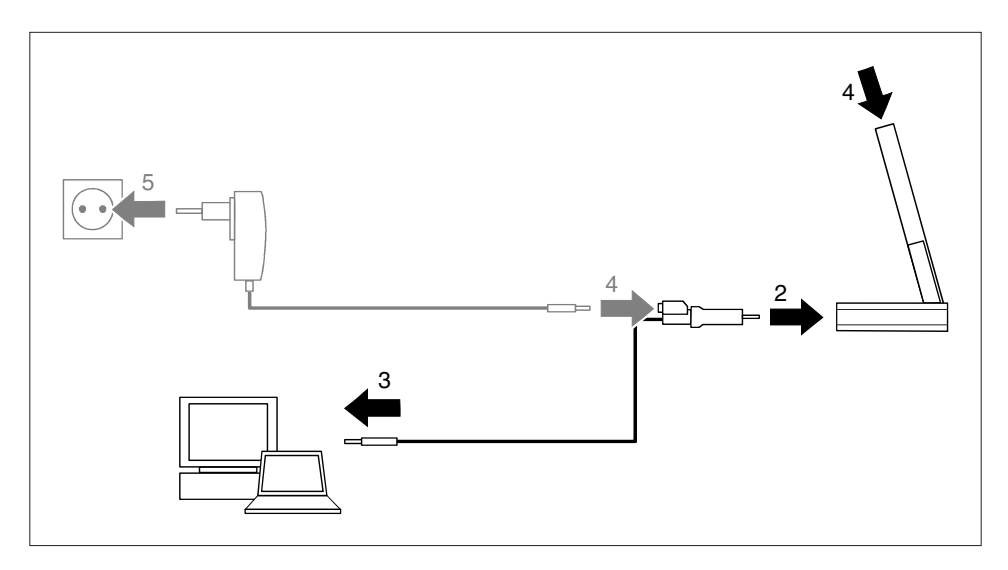

- Schalten Sie Ihren Computer (PC/Notebook) ein.
- Stecken Sie den Pocket-PC in die Docking-Station (1).
- ► Schließen Sie die ActiveSync-Leitung (2) an den ActiveSync-Anschluss der Docking-Station an.
- ► Schließen Sie die ActiveSync-Leitung an einen USB-Anschluss (3) von Ihrem PC/Notebook an.

Der Pocket-PC ist jetzt mit Ihrem PC/Notebook verbunden. Die ActiveSync-Partnerschaft zwischen Ihrem Pocket-PC und Ihrem PC/Notebook wird aufgebaut.

► Wenn der Akkuladezustand Ihres Pocket-PC niedrig ist, sollten Sie den Netzadapter PSC11R-050 anschließen (siehe Abschnitt "[Netzadapter PSC11R-050 anschließen"](#page-22-1)).

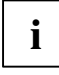

Sie können die Verbindungen zwischen Docking-Station und Netzadapter PSC11R-050 und zwischen Docking-Station und Ihrem PC/Notebook immer gesteckt lassen, sodass Sie zum Aufladen des Akkus und zur Datensynchronisation nur noch Ihren Pocket-PC in die Docking-Station stecken müssen.

Mehr zur Datensynchronisation finden Sie im Abschnitt ["Daten synchronisieren mit ActiveSync](#page-41-1)" und in der Hilfe-Datei auf Ihrem Pocket-PC.

# <span id="page-46-1"></span><span id="page-46-0"></span>**Pocket-PC konfigurieren**

Wenn Sie den Pocket-PC das erste Mal verwenden, können Sie bereits unter einer Vielzahl von Programmen wählen. Außerdem sind für Menü-Struktur, Energieverwaltung, Speicherverwaltung oder Sicherheitsfunktionen bewährte Standard-Einstellungen vorgegeben.

Doch natürlich können Sie nach eigenen Wünschen Programme hinzufügen und entfernen und den Pocket-PC nach Belieben konfigurieren.

Dieses Kapitel zeigt Ihnen, wie Sie einige Funktionen nutzen können (z. B. Energieverwaltung).

Die Vorgangsweise beim Entfernen und Hinzufügen von Programmen entnehmen Sie bitte der Dokumentation der Software-Hersteller sowie der Hilfe zu *ActiveSync*, die Sie nach der Installation von *ActiveSync* auf Ihrem PC/Notebook jederzeit aufrufen können.

# **Energieverwaltung optimieren**

### **Allgemeine Hinweise zur Energieverwaltung**

Die Akku-Betriebsdauer hängt wesentlich von den genutzten Anwendungen ab. Bedenken Sie, dass für das Abspielen von Sound-Dateien oder für die Tonaufnahme besonders viel Energie benötigt wird. Wenn Sie bis zu 12 Stunden ohne Netzanschluss arbeiten möchten, beschränken Sie daher den Gebrauch von energie-intensiven Anwendungen.

Auch der Datenaustausch mit dem PC oder Notebook verbraucht zusätzliche Akku-Energie. Schließen Sie daher Ihren Pocket-PC beim Datenaustausch immer ans Stromnetz an, wenn die Möglichkeit dazu besteht.

## <span id="page-47-0"></span>**Energiespar-Möglichkeiten nutzen**

Sie können auf mehrere Arten Energie sparen und damit die Akku-Betriebsdauer optimal nutzen:

- Schalten Sie den Pocket-PC in den Suspend-Modus, wenn Sie ihn nicht benötigen.
- Reduzieren Sie die Prozessorgeschwindigkeit.
- Schalten Sie die Displaybeleuchtung aus oder reduzieren Sie die Helligkeit.
- Schalten Sie den Ton aus, reduzieren Sie die Lautstärke oder lassen Sie akustische Signale nur bei bestimmten Anwendungen zu.

#### **Pocket-PC in den Suspend-Modus schalten**

► Wählen Sie unter *Start - Einstellungen - System - Stromversorgung*, nach wie vielen Minuten der Nicht-Benutzung der Pocket-PC in den Suspend-Modus wechseln soll.

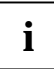

Drücken Sie die Suspend/Resume-Taste, um den Suspend-Modus auszuschalten.

**i** Der Pocket-PC kehrt an die Stelle zurück, an der Sie Ihre Arbeit unterbrochen haben.

#### **Displaybeleuchtung abschalten**

► Wählen Sie unter *Start - Einstellungen - System - Beleuchtung*, nach wie vielen Minuten der Nicht-Benutzung die Displaybeleuchtung im Akkubetrieb ausgeschaltet werden soll.

#### **Helligkeit reduzieren**

► Stellen Sie unter *Start - Einstellungen - System - Beleuchtung* die Helligkeit des Displays niedriger ein.

#### **Ton ausschalten und Lautstärke regeln**

► Tippen Sie auf das Lautsprechersymbol in der Navigationsleiste.

Es erscheint ein Popup-Fenster für die Lautstärke-Einstellungen.

- ► Stellen Sie die gewünschte Lautstärke mit dem Stift am Schieberegler ein.
- ► Um den Ton auszuschalten, aktivieren Sie mit dem Stift das Auswahlfeld für *Aus*.
- Tippen Sie irgendwo außerhalb des Popup-Fensters auf das Display.

# <span id="page-48-0"></span>**Menüs anpassen**

Im Startmenü erscheinen häufig gebrauchte Programme. Sie können das Startmenü an Ihre Bedürfnisse anpassen.

► Tippen Sie unter *Start - Einstellungen - Persönlich* auf das Symbol *Menüs*.

Sie sehen eine Liste mit Programmen/Anwendungen.

Um Programme aus dem Startmenü zu entfernen, klicken Sie in das Kontrollkästchen des Programms. Das Häkchen aus dem Kontrollkästchen verschwindet.

Um Programme zum Startmenü hinzuzufügen, klicken Sie in das Kontrollkästchen des gewünschten Programms. Ein Häkchen erscheint im Kontrollkästchen.

Alternativ können Sie das Programm *FSC SpeedMenu* für Schnellzugriffe auf Programme und Dateien nutzen. *FSC SpeedMenu* lässt sich einfach und schnell Ihren Bedürfnissen anpassen. Zusätzliche Hinweise dazu finden Sie im Benutzerhandbuch "Pocket LOOX Software Suite" auf der Microsoft Getting Started CD.

# **Passwortschutz**

Sie können Ihren Pocket-PC durch ein Passwort vor unbefugtem Zugriff schützen. Ihre Daten sind auf diese Weise nur Personen zugänglich, die das Passwort kennen.

- ► Tippen Sie unter *Start Einstellungen Persönlich* auf das Symbol *Kennwort*.
- Wählen Sie, welche Art von Kennwort Sie bevorzugen:
	- Ein Passwort, das aus vier Ziffern besteht (einfaches 4-stelliges Kennwort).
	- − Ein Passwort aus alphanumerischen Zeichen (komplexes alphanumerisches Kennwort).

Ist ein Passwort vergeben, müssen Sie beim nächsten Einschalten erst das Passwort eingeben.

Falls Sie Ihr Passwort vergessen haben, können Sie Ihren Pocket-PC wieder starten, indem Sie ihn in den Auslieferungszustand zurückversetzen (siehe Abschnitt ["Pocket-PC in den](#page-30-1)  [Auslieferungszustand zurücksetzen"](#page-30-1)).

# <span id="page-49-0"></span>**Hardware-Tasten konfigurieren**

## **FSC KeyLock: Einschalten über Applikationstasten verhindern**

Standardmäßig startet Ihr Pocket LOOX bei Betätigung der Suspend-Taste und der Applikationstasten.

Im Programm *FSC KeyLock* können Sie festlegen, dass der Pocket-PC ausschließlich bei einem Druck auf die Suspend-Taste startet.

*FSC KeyLock* finden Sie unter *Start - Einstellungen - Persönlich - Tasten - FSC KeyLock*.

Weitere Hinweise erhalten Sie in der Hilfe-Datei auf Ihrem Pocket LOOX und im Benutzerhandbuch "Pocket LOOX Software Suite" auf der Microsoft Getting Started CD.

### **Den Hardware-Tasten gewünschte Funktionen zuweisen**

Den Tasten Ihres Pocket-PC sind bestimmte Funktionen wie zum Beispiel Programmaufrufe zugewiesen. Sie können jedoch von diesen Voreinstellungen abweichen und die Tasten nach Ihren Wünschen belegen.

- ► Tippen Sie auf *Start*.
- ► Wählen Sie im Menü den Eintrag *Einstellungen*.
- ► Tippen Sie auf der Registerkarte *Persönlich* auf das Symbol *Tasten*.

Sie sehen eine Liste mit den Hardware-Tasten und den zugeordneten Programmen oder Funktionen. Die vier Applikationstasten erscheinen zweimal in der Liste. Sie können diesen Tasten nämlich unterschiedliche Anwendungen für kurzen und für langen Tastendruck zuweisen.

- Markieren Sie in der Liste die Taste, deren Zuordnung Sie ändern wollen.
- ► Wählen Sie aus der Liste darunter das Programm, das Sie dieser Taste zuordnen möchten.
- ► Tippen Sie zur Bestätigung auf *OK* (Navigationsleiste).

Die Taste ist jetzt mit dem gewünschten Programm belegt.

Wenn Sie die Funktion mehrerer Tasten ändern, raten wir Ihnen, sich die neuen Funktionen aufzunotieren.

# <span id="page-50-0"></span>**Pocket-PC mit anderen Geräten verbinden und vernetzen**

Der Pocket-PC bietet vielfältige Möglichkeiten, um Daten mit anderen Geräten auszutauschen oder in einem Netzwerk zu arbeiten.

Die Datensynchronisation via *ActiveSync* und ActiveSync-Leitung haben Sie bereits im Abschnitt "[Daten synchronisieren mit ActiveSync"](#page-41-1) kennen gelernt. Die mitgelieferte ActiveSync-Leitung können Sie an alle PC oder Notebooks anschließen, die über eine USB-Schnittstelle verfügen. Als Zubehör ist auch eine ActiveSync-Leitung für Geräte mit serieller Schnittstelle erhältlich.

Darüber hinaus stehen Ihnen die Infrarotschnittstelle sowie Wireless LAN (optional) und Bluetooth (optional) für die drahtlose Kommunikation zur Verfügung.

In diesem Kapitel erhalten Sie Hinweise zur drahtlosen Datenübertragung

- über Infrarotschnittstelle
- über Wireless LAN
- über Bluetooth

# **Drahtlose Datenübertragung mit Infrarotschnittstelle**

Die Infrarotschnittstelle (IrDA) ermöglicht eine drahtlose serielle Datenübertragung mit bis zu 115 kbit/s.

Für die Datenübertragung müssen Sie die Infrarot-Schnittstelle Ihres Pocket-PC auf die Infrarot-Schnittstelle des Partnergerätes ausrichten. Der Abstand zwischen den Geräten darf maximal 1 m betragen. Die Infrarotschnittstelle des einen Gerätes muss sich im Wirkungsbereich (horizontal ca. 30° und vertikal ca. 15°) der Infrarotschnittstelle des jeweils anderen Gerätes befinden.

Die Infrarotschnittstelle ist zugleich eine Consumer-Infrarotschnittstelle (CIR). Die CIR-Schnittstelle kann über größere Entfernungen senden. Deshalb können Sie mit geeigneter Software den Pocket-PC auch als Fernbedienung benutzen.

Wie Sie eine Infrarotverbindung herstellen und Daten austauschen, finden Sie in der Hilfe auf Ihrem Pocket-PC.

# **Drahtlose Verbindung über Wireless LAN (optional)**

Ihr Pocket-PC verfügt über ein integriertes Wireless LAN. Sie finden Informationen dazu in der Hilfe-Datei auf Ihrem Pocket-PC.

Sie können das integrierte Wireless LAN ganz nach Belieben aktivieren oder deaktivieren.

► Tippen Sie unter *Start - Einstellungen - System* auf das Symbol *WLAN Power*.

# <span id="page-51-0"></span>**Drahtlose Kommunikation mit Bluetooth (optional)**

Mit Ihrem Pocket-PC mit integriertem Bluetooth-Modul können Sie drahtlos mit anderen Bluetooth Geräten, z. B. mit einem anderen Pocket-PC, einem Notebook oder einem Mobiltelefon kommunizieren.

In den folgenden Abschnitten erfahren Sie, wie Sie Bluetooth in Betrieb nehmen.

Wie Sie die dazugehörige Software bedienen, erfahren Sie in der Hilfe-Datei zur Software auf Ihrem Pocket-PC.

### **Stellplatz für Bluetooth Betrieb auswählen**

- Wir empfehlen Ihnen, den Pocket-PC mit Bluetooth Modul in einer betriebstypischen Umgebung zu benutzen. Andere Bluetooth Geräte, mit denen Sie kommunizieren wollen, sollten sich in einer Entfernung von bis zu 10 m befinden.
- Installieren Sie eine Gegenstelle nur innerhalb der empfohlenen Entfernung. Beachten Sie dazu die Leistungsklasse der Gegenstelle. Nähere Angaben dazu finden Sie in der Bedienungsanleitung der Gegenstelle.
- Benutzen Sie den Pocket-PC mit Bluetooth mindestens 2 m von anderen elektrischen oder elektronischen Systemen entfernt. Wenn Sie den Pocket-PC in der Nähe eines Mikrowellenherds benutzen müssen, so halten Sie dabei einen Abstand von mindestens 3 m zum Mikrowellenherd ein, da der Empfang störanfällig gegenüber Mikrowellen ist.
- Sollten beim Kommunizieren über Bluetooth Probleme auftreten, weil sich Radio- oder Funkgeräte in der Nähe befinden, so legen Sie den Pocket-PC an einen anderen Platz.

### **Bluetooth aktivieren und deaktivieren**

► Tippen Sie unter *Start - Einstellungen* auf das Register *Verbindungen* und tippen Sie auf das Symbol *Bluetooth*.

Hier können Sie Bluetooth ein- und ausschalten.

# <span id="page-52-0"></span>**Problemlösungen und Tipps**

Wenn eine Störung an Ihrem Pocket-PC auftritt, versuchen Sie diese mit den in diesem Kapitel genannten Maßnahmen zu beheben. Wenn Sie die Störung nicht beheben können, gehen Sie wie folgt vor:

- ► Notieren Sie die ausgeführten Schritte und den Zustand, der bei Auftreten des Fehlers aktiv war. Notieren Sie auch eine eventuell angezeigte Fehlermeldung.
- Schalten Sie den Pocket-PC aus.
- Setzen Sie sich mit Ihrer Verkaufsstelle oder mit unserer Hotline/Help Desk in Verbindung.

### **Installation von neuer Software**

Hinweise zur Installation zusätzlicher Programme erhalten Sie in der Hilfe-Datei zu *ActiveSync*, die Sie nach der Installation von *ActiveSync* auf Ihrem PC/Notebook aufrufen können.

Bei der Installation von Programmen oder Treibern können wichtige Dateien überschrieben und verändert werden. Um bei eventuellen Problemen nach der Installation auf die Originaldateien zugreifen zu können, sollten Sie vor der Installation eine Sicherung erstellen (siehe Abschnitt "[Daten synchronisieren mit ActiveSync"](#page-41-1)).

### **Die Uhrzeit oder das Datum des Pocket-PC stimmen nicht**

- ► Tippen Sie unter *Start Einstellungen System* auf das Symbol *Uhr*.
- ► Ändern Sie die Uhrzeit.

#### oder

- ► Verbinden Sie Ihren Pocket-PC über *ActiveSync* mit Ihrem PC/Notebook.
- ► Synchronisieren Sie die Daten zwischen Pocket-PC und PC/Notebook. Uhrzeit und Datum werden dabei auch synchronisiert.

### **Das Display des Pocket-PC bleibt dunkel**

#### **Displaybeleuchtung ist ausgeschaltet.**

► Drücken Sie die Suspend/Resume-Taste länger als 1 Sekunde.

### **Die Anzeige auf dem Display ist schlecht lesbar**

#### **Reflexionsblendung**

► Drehen Sie den Pocket-PC, bis Sie die Anzeige im Display wieder sehen können.

### **Der Pocket-PC schaltet sich aus**

**Wenn Sie den Pocket-PC zu lange nur mit dem Akku betreiben, wechselt der Pocket-PC bei zu niedrigem Ladezustand des Akkus in den Suspend-Modus.** 

- ► Schließen Sie den Netzadapter PSC11R-050 an, um den Akku zu laden.
- ► Drücken Sie die Suspend/Resume-Taste.

### <span id="page-53-0"></span>**Nach dem Einschalten startet der Pocket-PC nicht**

Wenn der Pocket-PC nach dem Einschalten nicht startet, kann das folgende Ursachen haben:

#### **Akku ist leer.**

- ► Laden Sie den Akku auf.
- ► Schließen Sie den Netzadapter PSC11R-050 an die Docking-Station mit dem Pocket-PC an.
- ► Prüfen Sie, ob der Netzadapter PSC11R-050 ordnungsgemäß an die Docking-Station angeschlossen ist.
- ► Prüfen Sie, ob die Netzleitung ordnungsgemäß an den Netzadapter und an die Steckdose angeschlossen ist. Die Anzeige am Netzadapter muss leuchten.

Der Akku wird geladen. Die Betriebsanzeige blinkt orange.

#### **Netzadapter PSC11R-050 ist nicht ordnungsgemäß angeschlossen.**

- ► Schalten Sie den Pocket-PC aus.
- ► Prüfen Sie, ob der Netzadapter PSC11R-050 ordnungsgemäß an den Pocket-PC und an die Steckdose angeschlossen ist.
- Schalten Sie den Pocket-PC wieder ein.

### **Der Pocket-PC arbeitet nicht weiter**

Wenn der Pocket-PC nicht weiterarbeitet, kann das folgende Ursachen haben:

#### **Anwendungsprogramm hat den Fehler verursacht.**

► Starten Sie den Pocket-PC neu (siehe Abschnitt "[Aus- und Einschalten mit Soft-Reset](#page-28-1)  [\(Warmstart\)](#page-28-1)").

oder

► Wenn der Neustart keine Wirkung zeigt, setzen Sie den Pocket-PC zurück in den Auslieferungszustand (siehe Abschnitt "[Pocket-PC zurücksetzen \(Kaltstart\)](#page-29-1)").

#### **Akku ist leer.**

► Schließen Sie den Netzadapter PSC11R-050 an den Pocket-PC an, um den Akku aufzuladen. oder

► Schließen Sie den Netzadapter PSC11R-050 an die Docking-Station an und stecken Sie den Pocket-PC in die Docking-Station, um den Akku aufzuladen.

### **Der Akku entlädt sich zu schnell**

#### **Akku ist entweder zu heiß oder zu kalt.**

► Bringen Sie den Pocket-PC wieder auf eine normale Betriebstemperatur.

Wenn die Betriebsdauer im Akkubetrieb extrem kurz wird, ist der Akku wahrscheinlich zu alt und sollte ersetzt werden. Für einen neuen Akku wenden Sie sich bitte an Ihre Verkaufsstelle.

### <span id="page-54-0"></span>**Die Suspend/Resume-Taste reagiert nicht wie beabsichtigt**

#### **Sie haben die Suspend/Resume-Taste zu lang gedrückt gehalten, um den Pocket-PC ein- oder auszuschalten.**

► Drücken Sie die Suspend/Resume-Taste kurz, bis sich der Pocket-PC ein- oder ausschaltet.

### **Kein Ton oder nur minimale Lautstärke**

#### **Prüfen Sie, ob die Lautstärke richtig eingestellt ist.**

Tippen Sie auf das Lautsprechersymbol in der Navigationsleiste.

Es erscheint ein Popup-Fenster für die Lautstärke-Einstellungen.

► Aktivieren Sie mit dem Stift das Auswahlfeld für *Ein*.

#### oder

► Stellen Sie mit dem Stift am Schieberegler die gewünschte Lautstärke ein.

## **Schlechter Empfang über GPS**

#### **Einbaulage des Pocket-PC in Ihrem Fahrzeug ist ungünstig.**

Ändern Sie die Einbaulage des Pocket-PC.

#### **Windschutzscheibe Ihres Fahrzeugs ist beschichtet.**

► Verwenden Sie eine externe GPS-Antenne (als Zubehör erhältlich).

# **Kontakt mit der Hotline/Help Desk**

Wenn Sie ein bestimmtes Problem nicht lösen können, setzen Sie sich mit der Hotline/Help Desk in Verbindung. Weitere Einzelheiten können Sie den Handbüchern "Sicherheit" und "Garantie" entnehmen. Halten Sie bei einem Anruf bitte nachstehende Informationen bereit:

- Den Modellnamen und die Seriennummer des Pocket-PC. Die Seriennummer befindet sich auf einem Etikett auf der Rückseite des Pocket-PC.
- Notizen mit den Meldungen, die auf dem Bildschirm erschienen sind, und Angaben zu akustischen Signalen.
- Sämtliche Änderungen, die Sie nach Erhalt des Pocket-PC an Hard- bzw. Software vorgenommen haben.
- Ihre Systemkonfiguration und alle an Ihr System angeschlossene Peripherien (z. B. Tastatur).
- Ihren Kaufvertrag.

# <span id="page-56-1"></span><span id="page-56-0"></span>**Technische Daten**

# **Pocket-PC**

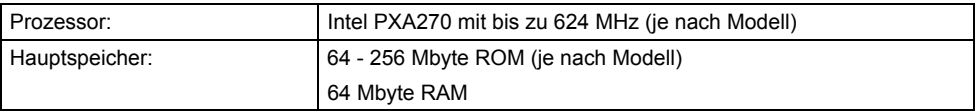

#### **Elektrische Daten**

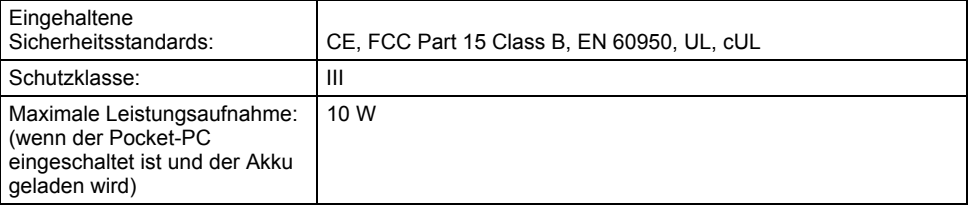

### **Display**

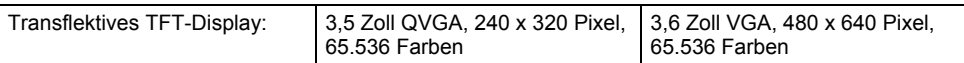

### **Karten-Steckplätze**

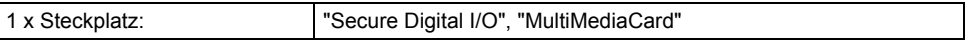

### **Anschlüsse/Schnittstellen**

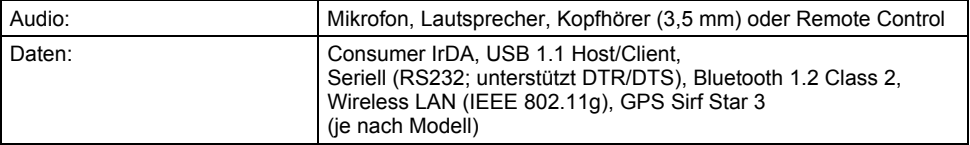

### **Umgebungsbedingungen**

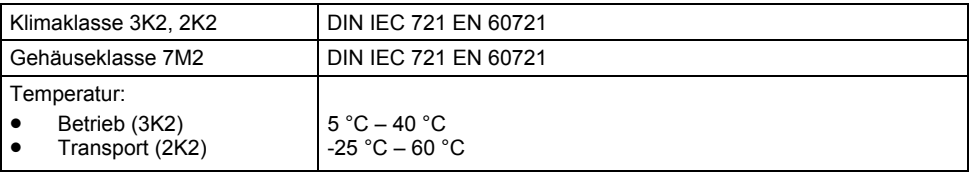

#### **Abmessungen**

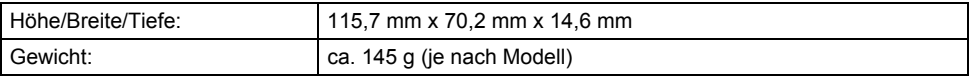

# <span id="page-57-0"></span>**Akku (Li-Ion)**

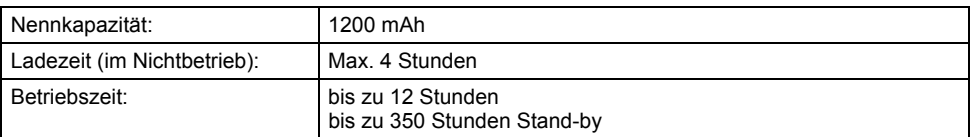

# **Netzadapter PSC11R-050**

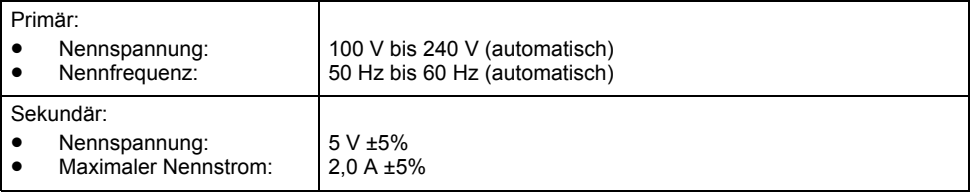

# <span id="page-58-0"></span>**Stichwörter**

### **A**

ActiveSync installieren, 17 ActiveSync-Anschluss, 11 ActiveSync-Partnerschaft aufbauen, 17 Akku aufladen, 29 einbauen, 14 entlädt sich, 46 Kapazität, 9 lagern, 9 technische Daten, 50 über Docking-Station aufladen, 32 über Netzadapter PSC11R-050 aufladen, 30 Akku-Betriebsdauer optimieren, 33 Akkufach Abdeckung, 12 Anschlüsse, 11 **Anzeige** Akkuladezustand, 13 Bluetooth, 13 GPS, 13 Nachricht, 13 WLAN, 13 Anzeigen, 11 Applikationstaste *CONNECTMOBILITY-E2C*-Taste, 12 einschalten, 19 Heute-Taste, 12 Kalender-Taste, 12 Kontakte-Taste, 12 Navigationstaste, 12 Applikationstasten verwenden, 25 Aufnahme-Taste, 11 Auslieferungszustand, 22 Ausschaltzeit, 19

### **B**

Bedienelemente, 11 Bedienung, grundlegend, 18 Betriebsanzeige, 11, 13 Bildschirmanzeige, schlecht lesbar, 45 Bluetooth, 44 Anzeige, 13

### **C**

CE-Kennzeichnung, 10 *CONNECTMOBILITY-E2C*-Taste, 12

### **D**

Darstellungsmittel, 2 Daten technische, 49 Datensynchronisation, 34 über Docking-Station, 37 Datenübertragung Bluetooth, 44 infrarot, 43 Wireless LAN, 43 Datum stimmt nicht, 45 Display, 11 bleibt dunkel, 45 Reflexionsblendung, 45 reinigen, 9 Displaybeleuchtung, 40 ausschalten, 25 einschalten, 25 Docking-Station verwenden, 36 Drahtlose Datenübertragung, 43, 44 Dunkles Display, 45

### **E**

Elektromagnetische Verträglichkeit, 10 Energiespar-Möglichkeiten, 40 Energieverwaltung optimieren, 39 Entsorgung, 9 Erste Inbetriebnahme, 13 Erst-Start, 18 **Erweiterungskarte** einsetzen, 26 entnehmen, 27 handhaben, 26 Erweiterungskarten-Steckplatz, 12

### **F**

Falsches Datum/Uhrzeit, 45 Fehlerbehebung, 45 FSC KeyLock, 42 Funkanzeige, 11, 13

### **G**

GPS, 29 Anzeige, 13 GPS-Antenne, 12

### **H**

Hardware, Überblick, 11 Hardware-Reset, 22 Hardware-Tasten konfigurieren, 42 Heller Bildschirm, 45 Heute-Bildschirm, 18 Heute-Taste, 12 Hinweise CE-Kennzeichnung, 10 Entsorgung, 9 Reinigung, 9 Sicherheit, 7 Hotline/Help Desk, 47

#### **I**

Inbetriebnahme Akku einbauen, 14 erste, 13 Erst-Start, 18 grundlegende Bedienung, 18 Heute-Bildschirm, 18 Netzadapter PSC11R-050 anschließen, 15 Touchscreen, 18 Infrarotschnittstelle, 11, 43 Installation, neue Software, 45

### **K**

Kalender-Taste, 12 Kein Ton, 47 Kontakte-Taste, 12 Kopfhörer-Anschluss, 12

### **L**

Lagerung, Akku, 9 Lautstärke, minimal, 47

#### **M**

Mikrofon, 11

### **N**

Navigationskreuz, 12 verwenden, 24 Navigations-Taste, 12 Netzadapter PSC11R-050 anschließen, 15 mit ActiveSync-Leitung an Pocket-PC, 30, 32 mit Adapter an Docking-Station, 33

mit Adapter an Pocket-PC, 31 technische Daten, 50

### **P**

Passwortschutz unter Pocket-PC, 41 Pocket-PC arbeitet nicht, 46 ausschalten, 19 bedienen, 11 einschalten, 18, 19 konfigurieren, 39 mit PC/Notebook verbinden, 35 reinigen, 9 schaltet sich aus, 45 startet nicht, 46 transportieren, 8 verbinden mit anderen Geräten, 43 vernetzen, 43 vor dem Reiseantritt, 8 Problemlösungen, 45

### **R**

Recycling, 9 Reinigung, 9 Reise, Pocket-PC, 8

### **S**

Schlechte Bildschirmanzeige, 45 Sicherheitshinweise, 7 Soft-Reset durchführen, 21 Öffnung, 11 **Software** Neu-Installation, 45 Überblick, 3 Sommerzeit, 45 Standard-Bedienelemente verwenden, 24 Startmenü, anpassen, 41 **Status** Akkuladezustand, 13 Nachricht, 13 Stift, 12 herausnehmen, 18 verwenden, 24 Störungsbehebung, 45 Suspend/Resume-Taste, 11 ausschalten, 19 einschalten, 19 reagiert nicht, 47 Suspend-Modus, 19

### **T**

Technische Daten, 49 Akku, 50 Netzadapter PSC11R-050, 50 Pocket-PC, 49 Tipps, 45 Ton ausschalten, 40 Touchscreen einstellen, 18 Transport, 8

### **Ü**

Überblick Hardware, 11 Software, 3

### **U**

Uhrzeit stimmt nicht, 45

### **W**

Warmstart, 21 Winterzeit, 45 Wireless LAN, 43 WLAN, 43 Anzeige, 13

### **Z**

Zeichenerklärung, 2 Zeit stimmt nicht, 45